# <span id="page-0-0"></span>**Εγχειρίδιο σέρβις Dell™ Inspiron™ 620**

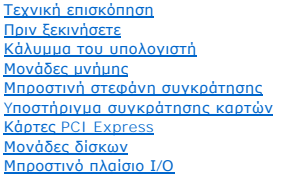

[Μονάδα κουμπιού τροφοδοσίας](file:///C:/data/systems/insp620620s/insp620/gk/sm/power_bu.htm#wp1181021) [Ανεμιστήρες](file:///C:/data/systems/insp620620s/insp620/gk/sm/fan.htm#wp1184839) [Επεξεργαστής](file:///C:/data/systems/insp620620s/insp620/gk/sm/cpu.htm#wp1181619) [Δισκοειδής μπαταρία](file:///C:/data/systems/insp620620s/insp620/gk/sm/coinbatt.htm#wp1180760) [Τροφοδοτικό](file:///C:/data/systems/insp620620s/insp620/gk/sm/power.htm#wp1185799) [Πλακέτα συστήματος](file:///C:/data/systems/insp620620s/insp620/gk/sm/sysboard.htm#wp1184253) [Ρυθμίσεις συστήματος](file:///C:/data/systems/insp620620s/insp620/gk/sm/sys_setu.htm#wp1005451) [Αναβάθμιση του](file:///C:/data/systems/insp620620s/insp620/gk/sm/bios.htm#wp1179839) BIOS

# **Σημείωση, προσοχή και προειδοποίηση**

**ΣΗΜΕΙΩΣΗ:** Η ΣΗΜΕΙΩΣΗ υποδεικνύει σημαντικές πληροφορίες που σας βοηθούν να χρησιμοποιείτε καλύτερα τον υπολογιστή σας.

**ΠΡΟΣΟΧΗ: Η ΠΡΟΣΟΧΗ υποδηλώνει είτε δυνητική βλάβη υλικού είτε απώλεια δεδομένων και υποδηλώνει τον τρόπο με τον οποίο μπορείτε να αποφύγετε το πρόβλημα.** 

**ΠΡΟΕΙΔΟΠΟΙΗΣΗ: Η ΠΡΟΕΙΔΟΠΟΙΗΣΗ αφορά πιθανή υλική ζημιά, σωματική βλάβη ή θάνατο.** 

**Οι πληροφορίες αυτού του εγγράφου μπορεί να αλλάξουν χωρίς προειδοποίηση. © 2011 Dell Inc. Με επιφύλαξη κάθε νόμιμου δικαιώματος.**

Εμπορικά σήματα που χρησιμοποιούνται στο παρόν κείμενο: Η ονομασία Dell™, το λογότυπο DELL και η ονομασία Περιτοπ™ είναι εμπορικά σήματα της Dell Inc. Οι ονομασίες<br>Microsoft®, Windows® και το λογότυπο του κουμπιού έναρξη

Απαγορεύεται αυστηρά η αναπαραγωγή των υλικών με οποιονδήποτε τρόπο, αν δεν υπάρχει σχετική γραπτή άδεια της Dell Inc.

Μοντέλο κατά τους κανονισμούς: D11M series Τύπος κατά τους κανονισμούς: D11M001

2011 - 05 Αναθ. A00

#### <span id="page-1-0"></span>**Πριν ξεκινήσετε Εγχειρίδιο σέρβις Dell™ Inspiron™ 620**

- 
- [Τεχνικές προδιαγραφές](#page-1-1)
- [Προτεινόμενα εργαλεία](#page-1-2)
- [Απενεργοποίηση του υπολογιστή σας](#page-1-3)
- [Οδηγίες ασφαλείας](#page-1-4)

Το εγχειρίδιο παρέχει οδηγίες για την αφαίρεση και την εγκατάσταση εξαρτημάτων στον υπολογιστή σας. Εκτός κι αν αναφέρεται διαφορετικά, κάθε διαδικασία<br>προϋποθέτει ότι πληρούνται οι παρακάτω συνθήκες:

- l Έχετε εκτελέσει τα βήματα που αναφέρονται στην ενότητα <u>Απενεργοποίηση του υπολογιστή σας</u> και <u>[Οδηγίες ασφαλείας](#page-1-4)</u>.
- l Έχετε διαβάσει τις πληροφορίες για την ασφάλεια που έχουν σταλεί μαζί με τον υπολογιστή σας.
- l Μπορείτε να επανατοποθετήσετε ένα εξάρτημα ή αν το αγοράσατε χωριστά να το εγκαταστήσετε εκτελώντας τη διαδικασία αφαίρεσης με αντίστροφη σειρά.

# <span id="page-1-1"></span>**Τεχνικές προδιαγραφές**

Για πληροφορίες σχετικά με τις τεχνικές προδιαγραφές του υπολογιστή σας, ανατρέξτε στην ενότητα *Setup Guide (Οδηγός ρύθμισης)* στην ιστοσελίδα **support.dell.com/manuals**.

# <span id="page-1-2"></span>**Προτεινόμενα εργαλεία**

Για τις διαδικασίες που αναφέρει το έγγραφο μπορεί να απαιτούνται τα εξής εργαλεία:

- l μικρό κατσαβίδι με επίπεδη μύτη
- l Μικρό σταυροκατσάβιδο Phillips
- l πλαστική σφήνα
- l εκτελέσιμο πρόγραμμα ενημέρωσης BIOS που διατίθεται στην τοποθεσία **support.dell.com**

# <span id="page-1-3"></span>**Απενεργοποίηση του υπολογιστή σας**

**ΠΡΟΣΟΧΗ: Για να μη χαθούν δεδομένα, αποθηκεύστε και κλείστε όλα τα ανοιχτά αρχεία και τερματίστε όλα τα ανοιχτά προγράμματα προτού απενεργοποιήσετε τον υπολογιστή σας.**

- 1. Αποθηκεύστε και κλείστε όλα τα ανοιχτά αρχεία και τερματίστε όλα τα ανοιχτά προγράμματα.
- 2. Για τερματισμό του λειτουργικού συστήματος, κάντε κλικ στην επιλογή **Start (Έναρξη)** και, στη συνέχεια, στην επιλογή **Shut Down (Τερματισμός)**.
- 3. Βεβαιωθείτε ότι ο υπολογιστής είναι σβηστός. Αν ο υπολογιστής σας δεν απενεργοποιήθηκε αυτόματα όταν τερματίσατε το λειτουργικό σύστημα, πατήστε και κρατήστε πατημένο το κουμπί τροφοδοσίας μέχρι να απενεργοποιηθεί ο υπολογιστής.

# <span id="page-1-4"></span>**Οδηγίες ασφαλείας**

Οι ακόλουθες οδηγίες ασφαλείας σκοπό έχουν να συμβάλλουν στην προστασία του υπολογιστή από ενδεχόμενους κινδύνους και στην προσωπική σας ασφάλεια.

- $\bigwedge$ ΠΡΟΕΙΔΟΠΟΙΗΣΗ: Πριν από κάθε εργασία στο εσωτερικό του υπολογιστή σας, διαβάζετε τις οδηγίες για την ασφάλεια που εστάλησαν μαζί με τον<br>υπολογιστή σας. Αν χρειάζεστε πρόσθετες πληροφορίες για τις καλύτερες πρακτικές ασφαλ
- ΠΡΟΣΟΧΗ: Μόνο εξουσιοδοτημένος τεχνικός σέρβις επιτρέπεται να κάνει επισκευές στον υπολογιστή σας. Βλάβες εξαιτίας σέρβις που δεν έχει<br>εξουσιοδοτηθεί από την Dell δεν καλύπτονται από την εγγύησή σας.
- ΠΡΟΣΟΧΗ: Για να αποσυνδέσετε ένα καλώδιο, τραβήξτε το από το φις ή την κατάλληλη γλωττίδα και όχι από το ίδιο το καλώδιο. Ορισμένα<br>καλώδια διαθέτουν φις με γλωττίδες ασφαλείας. Προτού αποσυνδέσετε καλώδιο του συγκεκριμένο
- **ΠΡΟΣΟΧΗ: Για να αποφύγετε την πρόκληση βλαβών στον υπολογιστή, εκτελέστε τα παρακάτω βήματα πριν ξεκινήσετε τις εργασίες στο εσωτερικό του υπολογιστή σας.**
- 1. Βεβαιωθείτε ότι η επιφάνεια εργασίας είναι επίπεδη και καθαρή για να αποφύγετε τις γρατσουνιές στο κάλυμμα του υπολογιστή.
- 2. Σβήστε τον υπολογιστή σας (ανατρέξτε στην ενότητα [Απενεργοποίηση του υπολογιστή σας](#page-1-3)) και όλες τις συνδεδεμένες συσκευές.

ΠΡΟΣΟΧΗ: Για να αποσυνδέσετε ένα καλώδιο δικτύου, βγάλτε πρώτα το καλώδιο από τον υπολογιστή σας και, στη συνέχεια, βγάλτε το καλώδιο<br>από τη συσκευή του δικτύου.

- 3. Αποσυνδέστε όλα τα καλώδια τηλεφώνου ή δικτύου από τον υπολογιστή.
- 4. Αποσυνδέστε τον υπολογιστή σας και όλες τις προσαρτημένες συσκευές από τις ηλεκτρικές τους πρίζες.
- 5. Αποσυνδέστε όλες τις συνδεδεμένες συσκευές από τον υπολογιστή σας.
- 6. Πιέστε και βγάλτε από τη μονάδα ανάγνωσης καρτών μέσων όλες τις εγκατεστημένες κάρτες.
- 7. Πιέστε και κρατήστε πατημένο το κουμπί τροφοδοσίας για να γειωθεί η πλακέτα συστήματος.

ΠΡΟΣΟΧΗ: Πριν αγγίξετε οτιδήποτε μέσα στον υπολογιστή, γειωθείτε αγγίζοντας μια άβαφη μεταλλική επιφάνεια επάνω στο πλαίσιο, όπως το<br>μέταλλο γύρω από τα ανοίγματα υποδοχής κάρτας στο πίσω μέρος του υπολογιστή. Την ώρα που

#### <span id="page-3-0"></span>**Μπροστινή στεφάνη συγκράτησης Εγχειρίδιο σέρβις Dell™ Inspiron™ 620**

- [Αφαίρεση της μπροστινής στεφάνης συγκράτησης](#page-3-1)
- Θ Επανατοποθέτηση της μπροστινής στεφάν
- ΠΡΟΕΙΔΟΠΟΙΗΣΗ: Πριν από κάθε εργασία στο εσωτερικό του υπολογιστή σας, διαβάζετε τις οδηγίες για την ασφάλεια που έχουν σταλεί μαζί με<br>τον υπολογιστή σας. Αν χρειάζεστε πρόσθετες πληροφορίες για τις καλύτερες πρακτικές ασ
- **ΠΡΟΕΙΔΟΠΟΙΗΣΗ: Για να προστατευτείτε από ηλεκτροπληξία, πριν να αφαιρέσετε το κάλυμμα του υπολογιστή σας, αποσυνδέετέ τον πάντα από την**   $\triangle$ **πρίζα.**
- $\triangle$ ΠΡΟΕΙΔΟΠΟΙΗΣΗ: Μη θέτετε σε λειτουργία τον υπολογιστή σας αν έχετε αφαιρέσει κάποιο κάλυμμα (όπως τα καλύμματα του υπολογιστή, τις<br>μπροστινές στεφάνες συγκράτησης, τα υποστηρίγματα ενδιάμεσων διατάξεων, τα ενθέματα του μπ
- ΠΡΟΣΟΧΗ: Μόνο εξουσιοδοτημένος τεχνικός σέρβις επιτρέπεται να κάνει επισκευές στον υπολογιστή σας. Βλάβες εξαιτίας σέρβις που δεν έχει<br>εξουσιοδοτηθεί από την Dell δεν καλύπτονται από την εγγύησή σας.

## <span id="page-3-1"></span>**Αφαίρεση της μπροστινής στεφάνης συγκράτησης**

- 1. Ακολουθήστε τις οδηγίες ασφαλείας στην ενότητα [Πριν ξεκινήσετε](file:///C:/data/systems/insp620620s/insp620/gk/sm/before.htm#wp1180146).
- 2. Αφαιρέστε το κάλυμμα του υπολογιστή (βλέπε [Αφαίρεση του καλύμματος του υπολογιστή](file:///C:/data/systems/insp620620s/insp620/gk/sm/cover_re.htm#wp1193123)).
- 3. Τοποθετήστε τον υπολογιστή σε όρθια θέση.
- 4. Πιάστε και ελευθερώστε τις γλωττίδες της μπροστινής στεφάνης συγκράτησης τη μία μετά την άλλη, με τη σειρά, μετακινώντας τις έξω από το μπροστινό πλαίσιο.
- 5. Περιστρέψτε και τραβήξτε την μπροστινή στεφάνη συγκράτησης από την μπροστινή πλευρά του υπολογιστή για να αποδεσμεύσετε τους σφιγκτήρες της από τις υποδοχές του μπροστινού πλαισίου.

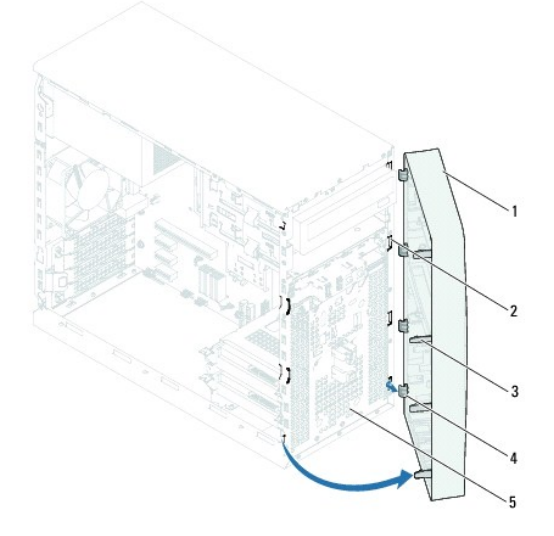

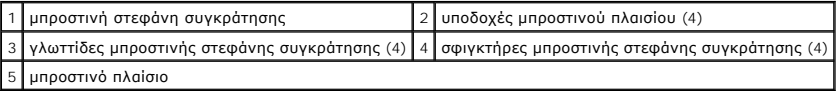

6. Αφήστε στην άκρη την μπροστινή στεφάνη συγκράτησης σε ασφαλές σημείο.

# <span id="page-4-1"></span><span id="page-4-0"></span>**Επανατοποθέτηση της μπροστινής στεφάνης συγκράτησης**

- 1. Ακολουθήστε τις οδηγίες ασφαλείας στην ενότητα [Πριν ξεκινήσετε](file:///C:/data/systems/insp620620s/insp620/gk/sm/before.htm#wp1180146).
- 2. Ευθυγραμμίστε τους σφιγκτήρες της μπροστινής στεφάνης συγκράτησης και περάστε τους μέσα στις υποδοχές του μπροστινού πλαισίου.
- 3. Περιστρέψτε την μπροστινή στεφάνη συγκράτησης προς τον υπολογιστή ωσότου οι γλωττίδες της κουμπώσουν στη σωστή θέση.

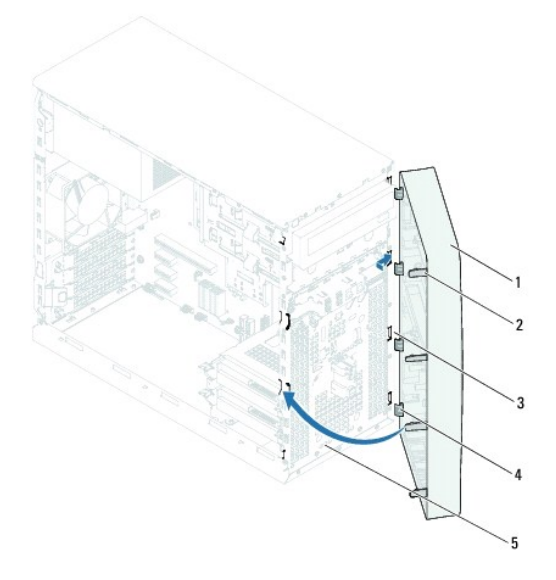

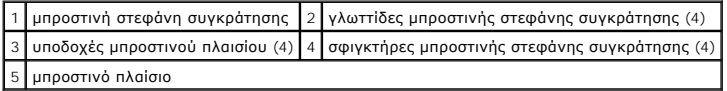

4. Επανατοποθετήστε το κάλυμμα του υπολογιστή (βλέπε [Επανατοποθέτηση του καλύμματος του υπολογιστή](file:///C:/data/systems/insp620620s/insp620/gk/sm/cover_re.htm#wp1193653)).

# <span id="page-5-0"></span>**Αναβάθμιση του BIOS**

**Εγχειρίδιο σέρβις Dell™ Inspiron™ 620** 

Το BIOS μπορεί να χρειαστεί αναβάθμιση όταν υπάρχει διαθέσιμη ενημερωμένη έκδοση ή κατά την αντικατάσταση της πλακέτας συστήματος. Για την αναβάθμιση του BIOS:

- 1. Ενεργοποιήστε τον υπολογιστή.
- 2. Επισκεφτείτε την ιστοσελίδα **support.dell.com/support/downloads**.
- 3. Εντοπίστε το αρχείο της ενημερωμένης έκδοσης του BIOS που ενδείκνυται για τον υπολογιστή σας.

**ΣΗΜΕΙΩΣΗ:** Η ετικέτα εξυπηρέτησης για τον υπολογιστή σας βρίσκεται στην πάνω πλευρά του.

Αν έχετε την ετικέτα εξυπηρέτησης του υπολογιστή σας:

- a. Κάντε κλικ στο **Enter a Tag (Καταχώρηση ετικέτας)**.
- b. Καταχωρίστε την ετικέτα εξυπηρέτησης του υπολογιστή σας στο πεδίο **Enter a service tag (Καταχώριση ετικέτας εξυπηρέτησης)**, κάντε κλικ στην επιλογή **Go (Μετάβαση)** και προχωρήστε στο [βήμα](#page-5-1) 4.

Αν δεν έχετε την ετικέτα εξυπηρέτησης του υπολογιστή σας:

- a. Κάντε κλικ στο **Select Model (Επιλογή μοντέλου)**.
- b. Στη λίστα **Select Your Product Family (Επιλογή οικογένειας προϊόντων)** επιλέξτε τον τύπο του προϊόντος σας.
- c. Στη λίστα **Select Your Product Line (Επιλογή γραμμής προϊόντων)** επιλέξτε τη μάρκα του προϊόντος σας.
- d. Στη λίστα **Select Your Product Model (Επιλογή μοντέλου προϊόντος)** επιλέξτε τον αριθμό του μοντέλου του προϊόντος σας.

**ΣΗΜΕΙΩΣΗ:** Αν έχετε επιλέξει διαφορετικό μοντέλο και θέλετε να εκτελεστεί η διαδικασία από την αρχή, κάντε κλικ στην επιλογή **Start Over (Εκτέλεση από την αρχή)** πάνω δεξιά στο μενού.

- e. Κάντε κλικ στην επιλογή **Confirm (Επιβεβαίωση)**.
- <span id="page-5-1"></span>4. Στην οθόνη εμφανίζεται μια λίστα με τα σχετικά αποτελέσματα. Κάντε κλικ στην επιλογή **BIOS**.
- 5. Κάντε κλικ στην επιλογή **Download Now (Λήψη τώρα)** για να γίνει η λήψη του πιο πρόσφατα ενημερωμένου αρχείου BIOS. Εμφανίζεται το παράθυρο **File Download (Λήψη αρχείου)**.
- 6. Κάντε κλικ στην επιλογή **Save (Αποθήκευση)** για να αποθηκευτεί το αρχείο στην επιφάνεια εργασίας σας. Tο αρχείο κατεβαίνει στην επιφάνεια εργασίας σας.
- 7. Πατήστε **Close (Κλείσιμο)** όταν εμφανιστεί το παράθυρο **Download Complete (Λήψη αρχείου ολοκληρώθηκε)**. Το εικονίδιο του αρχείου εμφανίζεται στην επιφάνεια εργασίας σας και έχει τον ίδιο τίτλο με το ληφθέν αρχείο αναβάθμισης του BIOS.
- 8. Κάντε διπλό κλικ στο εικονίδιο του αρχείου στην επιφάνεια εργασίας και ακολουθήστε τις οδηγίες που εμφανίζονται στην οθόνη.

#### <span id="page-6-0"></span>**Κάρτες PCI Express Εγχειρίδιο σέρβις Dell™ Inspiron™ 620**

- [Αφαίρεση καρτών](#page-6-1) PCI Express
- **Θ** [Επανατοποθέτηση καρτών](#page-7-0) PCI Expr
- [Διάρθρωση του υπολογιστή σας μετά την αφαίρεση ή την εγκατάσταση της κάρτας](#page-9-0) PCI Express
- ΠΡΟΕΙΔΟΠΟΙΗΣΗ: Πριν από κάθε εργασία στο εσωτερικό του υπολογιστή σας, διαβάζετε τις οδηγίες για την ασφάλεια που έχουν σταλεί μαζί με<br>τον υπολογιστή σας. Αν χρειάζεστε πρόσθετες πληροφορίες για τις καλύτερες πρακτικές ασ
- **ΠΡΟΕΙΔΟΠΟΙΗΣΗ: Για να προστατευτείτε από ηλεκτροπληξία, πριν να αφαιρέσετε το κάλυμμα του υπολογιστή σας, αποσυνδέετέ τον πάντα από την**   $\triangle$ **πρίζα.**
- $\triangle$ ΠΡΟΕΙΔΟΠΟΙΗΣΗ: Μη θέτετε σε λειτουργία τον υπολογιστή σας αν έχετε αφαιρέσει κάποιο κάλυμμα (όπως τα καλύμματα του υπολογιστή, τις<br>στεφάνες, τα υποστηρίγματα ενδιάμεσων διατάξεων, τα ενθέματα του μπροστινού πλαισίου κ.λπ.
- ΠΡΟΣΟΧΗ: Μόνο εξουσιοδοτημένος τεχνικός σέρβις επιτρέπεται να κάνει επισκευές στον υπολογιστή σας. Βλάβες εξαιτίας σέρβις που δεν έχει<br>εξουσιοδοτηθεί από την Dell δεν καλύπτονται από την εγγύησή σας.

# <span id="page-6-1"></span>**Αφαίρεση καρτών PCI Express**

- 1. Ακολουθήστε τις οδηγίες ασφαλείας στην ενότητα [Πριν ξεκινήσετε](file:///C:/data/systems/insp620620s/insp620/gk/sm/before.htm#wp1180146).
- 2. Αφαιρέστε το κάλυμμα του υπολογιστή (βλέπε [Αφαίρεση του καλύμματος του υπολογιστή](file:///C:/data/systems/insp620620s/insp620/gk/sm/cover_re.htm#wp1193123)).
- 3. Αφαιρέστε το υποστήριγμα συγκράτησης καρτών (βλέπε [Αφαίρεση του υποστηρίγματος συγκράτησης καρτών](file:///C:/data/systems/insp620620s/insp620/gk/sm/card_ret.htm#wp1268937)).
- 4. Αποσυνδέστε κάθε καλώδιο που είναι συνδεδεμένο στην κάρτα, αν υπάρχει.
- 5. Αφαιρέστε την κάρτα PCI Express από την υποδοχή της.

**Κάρτα PCI Express x1** — Πιάστε την κάρτα από τις επάνω γωνίες της και ελευθερώστε την από τον σύνδεσμό της.

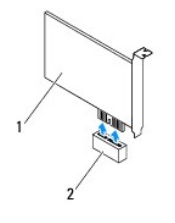

1 κάρτα PCI Express x1 2 υποδοχή κάρτας PCI Express x1

**Κάρτα** PCI Express x16 — Η γλωττίδα συγκράτησης στην υποδοχή κάρτας PCI Express x16 ενδέχεται να διαφέρει ανάλογα με το μοντέλο του<br>υπολογιστή σας. Προβείτε σε μία από τις ακόλουθες ενέργειες ανάλογα με τον τύπο της γλωτ

l Σπρώξτε τη γλωττίδα συγκράτησης πιάστε την κάρτα από τις επάνω γωνίες της και ελευθερώστε την από τον σύνδεσμό της.

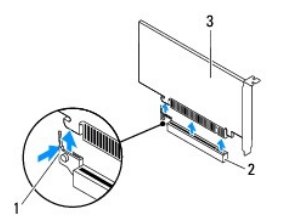

γλωττίδα συγκράτησης 2 υποδοχή κάρτας PCI Express x16 κάρτα PCI Express x16

<span id="page-7-1"></span>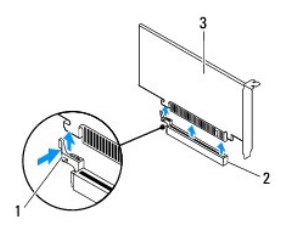

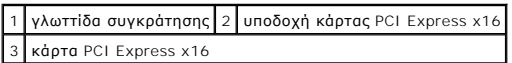

l Πιέστε προς τα κάτω τη γλωττίδα ασφάλισης, πιάστε την κάρτα από τις επάνω γωνίες και βγάλτε την από το σύνδεσμό της.

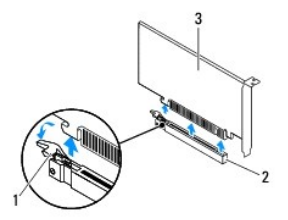

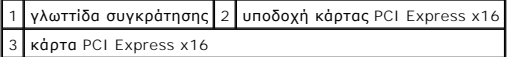

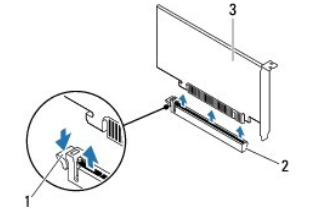

γλωττίδα συγκράτησης 2 υποδοχή κάρτας PCI Express x16 3 κάρτα PCI Express x16

6. Αν πρόκειται να αφαιρέσετε μόνιμα την κάρτα, εγκαταστήστε μια ενδιάμεση διάταξη στο άνοιγμα της κενής υποδοχής της.

**ΣΗΜΕΙΩΣΗ**: Για να διατηρηθεί η πιστοποίηση του υπολογιστή σύμφωνα με τους κανονισμούς της FCC είναι απαραίτητο να τοποθετήσετε τα<br>υποστηρίγματα της ενδιάμεσης διάταξης πάνω από τα ανοίγματα των κενών υποδοχών καρτών. Επί

# <span id="page-7-0"></span>**Επανατοποθέτηση καρτών PCI Express**

- 1. Ακολουθήστε τις οδηγίες ασφαλείας στην ενότητα [Πριν ξεκινήσετε](file:///C:/data/systems/insp620620s/insp620/gk/sm/before.htm#wp1180146).
- 2. Ετοιμάστε την κάρτα για εγκατάσταση.

Για πληροφορίες σχετικά με τη διάρθρωση της κάρτας, την εκτέλεση εσωτερικών συνδέσεων ή κάθε άλλη προσαρμογή της για τον υπολογιστή σας,<br>ανατρέξτε στην τεκμηρίωση που παραλάβατε μαζί με την κάρτα.

3. Τοποθετήστε την κάρτα PCI Express στην υποδοχή της.

**Κάρτα PCI Express x1 — Τοποθετήστε την κάρτα** PCI Express στην υποδοχή στην πλακέτα συστήματος και πιέστε καλά προς τα κάτω. Βεβαιωθείτε ότι η<br>κάρτα PCI Express εφάρμοσε καλά στην υποδοχή.

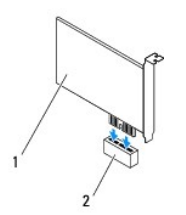

### κάρτα PCI Express x1 2 υποδοχή κάρτας PCI Express x1

**Κάρτα** PCI Express x16 — Η γλωττίδα συγκράτησης στην υποδοχή κάρτας PCI Express x16 ενδέχεται να διαφέρει ανάλογα με το μοντέλο του<br>υπολογιστή σας. Προβείτε σε μία από τις ακόλουθες ενέργειες ανάλογα με τον τύπο της γλωτ

ι - Σπρώξτε τη γλωττίδα συγκράτησης και τοποθετήστε την κάρτα PCI Express στην υποδοχή στην πλακέτα συστήματος και πιέστε καλά προς τα<br>- κάτω. Βεβαιωθείτε ότι η κάρτα PCI Express εφάρμοσε καλά στην υποδοχή.

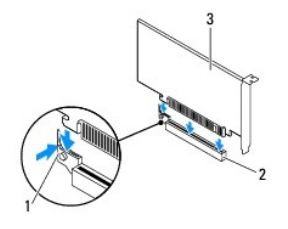

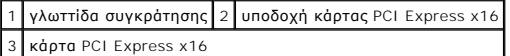

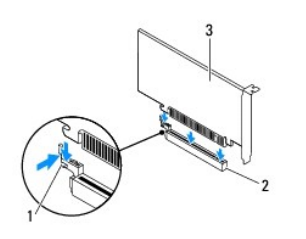

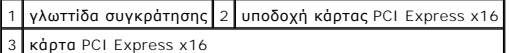

ι – Τοποθετήστε την κάρτα PCI Express στην υποδοχή της στην πλακέτα συστήματος και πιέστε τη σταθερά προς τα κάτω. Βεβαιωθείτε ότι η κάρτα<br>- PCI Express εφάρμοσε καλά στην υποδοχή της.

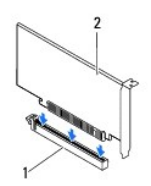

υποδοχή κάρτας PCI Express x16 2 κάρτα PCI Express x16

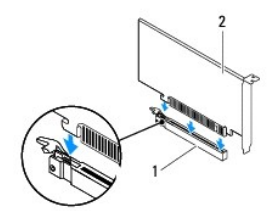

<span id="page-9-1"></span>1 υποδοχή κάρτας PCI Express x16 2 κάρτα PCI Express x16

- 4. Επανατοποθετήστε το υποστήριγμα συγκράτησης καρτών (βλέπε [Επανατοποθέτηση του υποστηρίγματος συγκράτησης καρτών](file:///C:/data/systems/insp620620s/insp620/gk/sm/card_ret.htm#wp1263703)).
- 5. Συνδέστε όλα τα καλώδια που πρέπει να είναι προσαρτημένα στην κάρτα.

Για τις συνδέσεις των καλωδίων της κάρτας, ανατρέξτε στην τεκμηρίωση που παραλάβατε μαζί με την κάρτα.

- ΠΡΟΣΟΧΗ: Μην περνάτε τα καλώδια πάνω ή πίσω από τις κάρτες. Αν τα καλώδια περνούν πάνω από τις κάρτες, μπορεί να εμποδίζουν το κάλυμμα<br>του υπολογιστή να κλείσει σωστά ή να προκαλέσουν ζημιά στον εξοπλισμό.
- 6. Επανατοποθετήστε το κάλυμμα του υπολογιστή (βλέπε [Επανατοποθέτηση του καλύμματος του υπολογιστή](file:///C:/data/systems/insp620620s/insp620/gk/sm/cover_re.htm#wp1193653)).
- 7. Συνδέστε ξανά τον υπολογιστή και τις συσκευές σε ηλεκτρικές πρίζες και, στη συνέχεια, θέστε τις σε λειτουργία.
- 8. Για να ολοκληρώσετε την εγκατάσταση, ανατρέξτε στην ενότητα <u>Διάρθρωση του υπολογιστή σας μετά την αφαίρεση ή την εγκατάσταση της κάρτας PCI</u> **Express**

# <span id="page-9-0"></span>**Διάρθρωση του υπολογιστή σας μετά την αφαίρεση ή την εγκατάσταση της κάρτας PCI Express**

**ΣΗΜΕΙΩΣΗ:** Για πληροφορίες σχετικά με τη θέση των εξωτερικών συνδέσμων, ανατρέξτε στην ενότητα *Setup Guide (Οδηγός ρύθμισης).* Αν χρειάζεστε πληροφορίες για την εγκατάσταση προγραμμάτων οδήγησης και λογισμικού για την κάρτα σας, ανατρέξτε στην τεκμηρίωση που παραλάβατε μαζί με την<br>κάρτα.

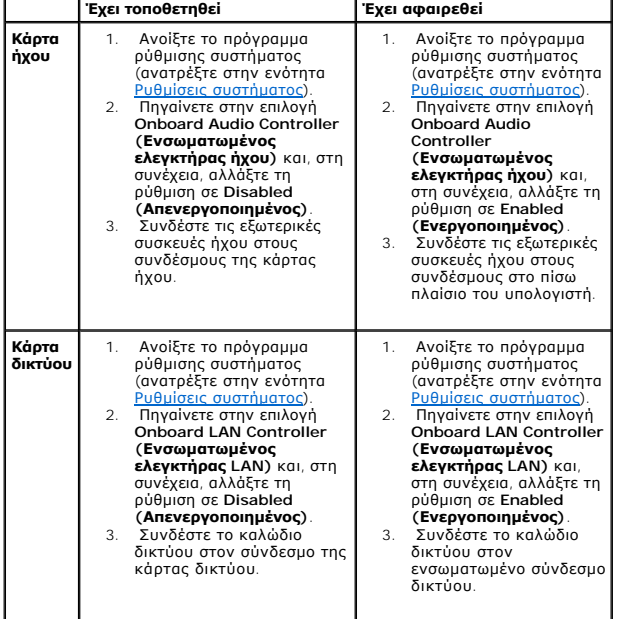

#### <span id="page-10-0"></span>**Yποστήριγμα συγκράτησης καρτών Εγχειρίδιο σέρβις Dell™ Inspiron™ 620**

- [Αφαίρεση του υποστηρίγματος συγκράτησης καρτών](#page-10-1)
- Θ Επανατοποθέτηση του υποστηρίγματος συγκράτη
- ΠΡΟΕΙΔΟΠΟΙΗΣΗ: Πριν από κάθε εργασία στο εσωτερικό του υπολογιστή σας, διαβάζετε τις οδηγίες για την ασφάλεια που έχουν σταλεί μαζί με<br>τον υπολογιστή σας. Αν χρειάζεστε πρόσθετες πληροφορίες για τις καλύτερες πρακτικές ασ
- **ΠΡΟΕΙΔΟΠΟΙΗΣΗ: Για να προστατευτείτε από ηλεκτροπληξία, πριν να αφαιρέσετε το κάλυμμα του υπολογιστή σας, αποσυνδέετέ τον πάντα από την**   $\triangle$ **πρίζα.**
- $\triangle$ ΠΡΟΕΙΔΟΠΟΙΗΣΗ: Μη θέτετε σε λειτουργία τον υπολογιστή σας αν έχετε αφαιρέσει κάποιο κάλυμμα (όπως τα καλύμματα του υπολογιστή, τις<br>στεφάνες, τα υποστηρίγματα ενδιάμεσων διατάξεων, τα ενθέματα του μπροστινού πλαισίου κ.λπ.
- ΠΡΟΣΟΧΗ: Μόνο εξουσιοδοτημένος τεχνικός σέρβις επιτρέπεται να κάνει επισκευές στον υπολογιστή σας. Βλάβες εξαιτίας σέρβις που δεν έχει<br>εξουσιοδοτηθεί από την Dell δεν καλύπτονται από την εγγύησή σας.

## <span id="page-10-1"></span>**Αφαίρεση του υποστηρίγματος συγκράτησης καρτών**

- 1. Ακολουθήστε τις οδηγίες ασφαλείας στην ενότητα [Πριν ξεκινήσετε](file:///C:/data/systems/insp620620s/insp620/gk/sm/before.htm#wp1180146).
- 2. Αφαιρέστε το κάλυμμα του υπολογιστή (βλέπε [Αφαίρεση του καλύμματος του υπολογιστή](file:///C:/data/systems/insp620620s/insp620/gk/sm/cover_re.htm#wp1193123)).
- 3. Σπρώξτε τις γλωττίδες αποδέσμευσης για να αποδεσμεύσετε το υποστήριγμα συγκράτησης καρτών από το πλαίσιο.

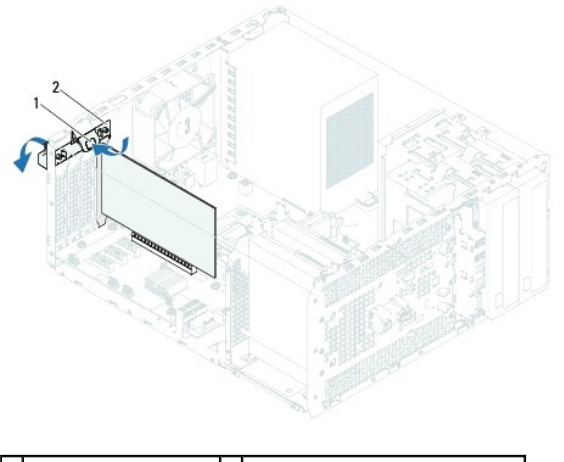

1 γλωττίδα αποδέσμευσης 2 υποστήριγμα συγκράτησης καρτών

# <span id="page-10-2"></span>**Επανατοποθέτηση του υποστηρίγματος συγκράτησης καρτών**

- 1. Ακολουθήστε τις οδηγίες ασφαλείας στην ενότητα [Πριν ξεκινήσετε](file:///C:/data/systems/insp620620s/insp620/gk/sm/before.htm#wp1180146).
- 2. Περιστρέψτε και σπρώξτε το υποστήριγμα συγκράτησης καρτών προς τον υπολογιστή έως ότου ασφαλίσει στη θέση του.
- 3. Επανατοποθετήστε το κάλυμμα του υπολογιστή (βλέπε [Επανατοποθέτηση του καλύμματος του υπολογιστή](file:///C:/data/systems/insp620620s/insp620/gk/sm/cover_re.htm#wp1193653)).

#### <span id="page-11-0"></span>**Δισκοειδής μπαταρία Εγχειρίδιο σέρβις Dell™ Inspiron™ 620**

- 
- [Αφαίρεση της δισκοειδούς μπαταρίας](#page-11-1)
- [Αφαίρεση της δισκοειδούς μπαταρίας](#page-11-2)
- $\mathbb{A}$ ΠΡΟΕΙΔΟΠΟΙΗΣΗ: Πριν από κάθε εργασία στο εσωτερικό του υπολογιστή σας, διαβάζετε τις οδηγίες για την ασφάλεια που έχουν σταλεί μαζί με<br>τον υπολογιστή σας. Αν χρειάζεστε πρόσθετες πληροφορίες για τις καλύτερες πρακτικές ασ
- **ΠΡΟΕΙΔΟΠΟΙΗΣΗ: Αν δεν εγκαταστήσετε σωστά την καινούρια μπαταρία, μπορεί να εκραγεί. Αντικαταστήστε την μπαταρία μόνο με τον ίδιο ή**   $\triangle$ **αντίστοιχο τύπο μπαταρίας που συνιστάται από τον κατασκευαστή. Απορρίψτε τις χρησιμοποιημένες μπαταρίες ακολουθώντας τις οδηγίες του κατασκευαστή.**
- **ΠΡΟΕΙΔΟΠΟΙΗΣΗ: Για να προστατευτείτε από ηλεκτροπληξία, πριν να αφαιρέσετε το κάλυμμα του υπολογιστή σας, αποσυνδέετέ τον πάντα από την πρίζα.**
- $\triangle$ ΠΡΟΕΙΔΟΠΟΙΗΣΗ: Μη θέτετε σε λειτουργία τον υπολογιστή σας αν έχετε αφαιρέσει κάποιο κάλυμμα (όπως τα καλύμματα του υπολογιστή, τις<br>στεφάνες, τα υποστηρίγματα ενδιάμεσων διατάξεων, τα ενθέματα του μπροστινού πλαισίου κ.λπ.
- ΠΡΟΣΟΧΗ: Μόνο εξουσιοδοτημένος τεχνικός σέρβις επιτρέπεται να κάνει επισκευές στον υπολογιστή σας. Βλάβες εξαιτίας σέρβις που δεν έχει<br>εξουσιοδοτηθεί από την Dell δεν καλύπτονται από την εγγύησή σας.

# <span id="page-11-1"></span>**Αφαίρεση της δισκοειδούς μπαταρίας**

- <span id="page-11-3"></span>1. Σημειώστε όλες τις οθόνες στο πρόγραμμα ρύθμισης του συστήματος (βλέπε <u>Ρυθμίσεις συστήματος</u>) ώστε να μπορέσετε να επαναφέρετε τις σωστές ρυθμίσεις αφού τοποθετήσετε την καινούρια δισκοειδή μπαταρία.
- 2. Ακολουθήστε τις οδηγίες ασφαλείας στην ενότητα [Πριν ξεκινήσετε](file:///C:/data/systems/insp620620s/insp620/gk/sm/before.htm#wp1180146).
- 3. Αφαιρέστε το κάλυμμα του υπολογιστή (βλέπε [Αφαίρεση του καλύμματος του υπολογιστή](file:///C:/data/systems/insp620620s/insp620/gk/sm/cover_re.htm#wp1193123)).
- 4. Εντοπίστε την υποδοχή της μπαταρίας στην πλακέτα συστήματος (βλέπε [Εξαρτήματα πλακέτας συστήματος](file:///C:/data/systems/insp620620s/insp620/gk/sm/techov.htm#wp1270408)).
- ΠΡΟΣΟΧΗ: Αν ξεσφηνώσετε την μπαταρία από την υποδοχή της με αιχμηρό αντικείμενο, προσέξτε να μην αγγίξετε την πλακέτα συστήματος με το<br>αντικείμενο αυτό. Φροντίστε να το περάσετε ανάμεσα στην μπαταρία και την υποδοχή προτο **συστήματος.**
- 5. Για να αφαιρέσετε τη δισκοειδή μπαταρία, πιέστε τον μοχλό αποδέσμευσής της.

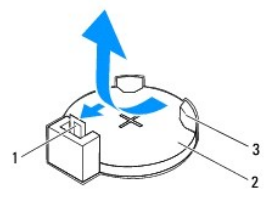

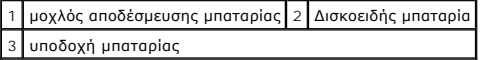

6. Αφήστε στην άκρη την μπαταρία σε ασφαλές σημείο.

# <span id="page-11-2"></span>**Αφαίρεση της δισκοειδούς μπαταρίας**

- 1. Ακολουθήστε τις οδηγίες που αναφέρει η ενότητα [Πριν ξεκινήσετε](file:///C:/data/systems/insp620620s/insp620/gk/sm/before.htm#wp1180146).
- 2. Τοποθετήστε την καινούρια δισκοειδή μπαταρία (CR2032) μέσα στην υποδοχή με την πλευρά που έχει την ετικέτα «+» προς τα πάνω και πιέστε την για να κουμπώσει στη σωστή θέση.

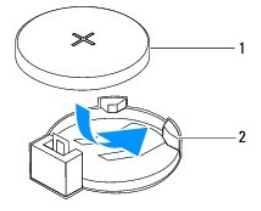

## 1 Δισκοειδής μπαταρία 2 υποδοχή μπαταρίας

- 3. Επανατοποθετήστε το κάλυμμα του υπολογιστή (βλέπε [Επανατοποθέτηση του καλύμματος του υπολογιστή](file:///C:/data/systems/insp620620s/insp620/gk/sm/cover_re.htm#wp1193653)).
- 4. Συνδέστε τον υπολογιστή και τις συσκευές σας στην πρίζα και ενεργοποιήστε τις.
- 5. Μπείτε στο πρόγραμμα ρύθμισης του συστήματος (βλέπε [Ρυθμίσεις συστήματος](file:///C:/data/systems/insp620620s/insp620/gk/sm/sys_setu.htm#wp1005451)) και επαναφέρετε τις ρυθμίσεις που σημειώσατε στο [βήμα](#page-11-3) 1.

#### <span id="page-13-0"></span>**Κάλυμμα του υπολογιστή Εγχειρίδιο σέρβις Dell™ Inspiron™ 620**

- [Αφαίρεση του καλύμματος του υπολογιστή](#page-13-1)
- Θ Επανατοποθέτηση του καλύμματος του υπο
- ΠΡΟΕΙΔΟΠΟΙΗΣΗ: Πριν από κάθε εργασία στο εσωτερικό του υπολογιστή σας, διαβάζετε τις οδηγίες για την ασφάλεια που έχουν σταλεί μαζί με<br>τον υπολογιστή σας. Αν χρειάζεστε πρόσθετες πληροφορίες για τις καλύτερες πρακτικές ασ
- ΠΡΟΕΙΔΟΠΟΙΗΣΗ: Για να αποφύγετε το ενδεχόμενο ηλεκτροπληξίας, κοψίματος από τα κινούμενα πτερύγια του ανεμιστήρα ή άλλων μη<br>αναμενόμενων τραυματισμών, προτού αφαιρέσετε το κάλυμμα πρέπει πάντα να αποσυνδέετε τον υπολογιστ
- ΠΡΟΕΙΔΟΠΟΙΗΣΗ: Μη θέτετε σε λειτουργία τον υπολογιστή σας αν έχετε αφαιρέσει κάποιο κάλυμμα (όπως τα καλύμματα του υπολογιστή, τις<br>στεφάνες, τα υποστηρίγματα ενδιάμεσων διατάξεων, τα ενθέματα του μπροστινού πλαισίου κ.λπ.
- ΠΡΟΣΟΧΗ: Μόνο εξουσιοδοτημένος τεχνικός σέρβις επιτρέπεται να κάνει επισκευές στον υπολογιστή σας. Βλάβες εξαιτίας σέρβις που δεν έχει<br>εξουσιοδοτηθεί από την Dell δεν καλύπτονται από την εγγύησή σας.
- **ΠΡΟΣΟΧΗ: Φροντίστε να υπάρχει αρκετός χώρος για να στηρίζεται ο υπολογιστής όταν αφαιρεθεί το κάλυμμα—τουλάχιστον 30 εκατοστά (1 πόδι) στην επιφάνεια εργασίας.**

## <span id="page-13-1"></span>**Αφαίρεση του καλύμματος του υπολογιστή**

- 1. Ακολουθήστε τις οδηγίες ασφαλείας στην ενότητα [Πριν ξεκινήσετε](file:///C:/data/systems/insp620620s/insp620/gk/sm/before.htm#wp1180146).
- 2. Τοποθετήστε τον υπολογιστή σας στο πλάι, με το κάλυμμά του στραμμένο προς τα επάνω.
- 3. Χρησιμοποιώντας ένα κατσαβίδι, αφαιρέστε τις δύο βίδες που συγκρατούν το κάλυμμα του υπολογιστή στο πλαίσιο.
- 4. Αποδεσμεύστε το κάλυμμα του υπολογιστή βγάζοντάς το συρτά από την μπροστινή πλευρά του υπολογιστή.
- 5. Σηκώστε το κάλυμμα για να βγει από τον υπολογιστή και αφήστε το στην άκρη σε ασφαλές σημείο.

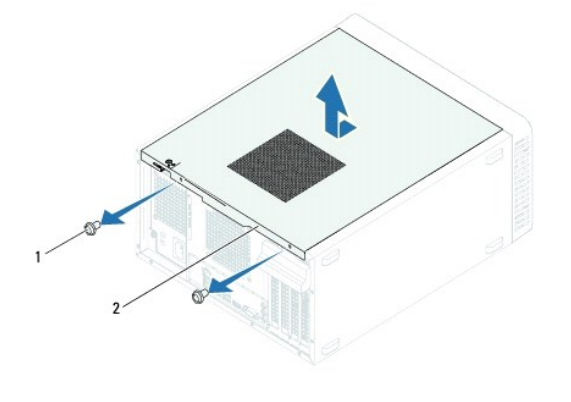

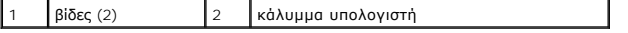

## <span id="page-13-2"></span>**Επανατοποθέτηση του καλύμματος του υπολογιστή**

- 1. Ακολουθήστε τις οδηγίες ασφαλείας στην ενότητα [Πριν ξεκινήσετε](file:///C:/data/systems/insp620620s/insp620/gk/sm/before.htm#wp1180146).
- 2. Συνδέστε όλα τα καλώδια και τυλίξτε τα για να μην σας ενοχλούν.
- 3. Βεβαιωθείτε ότι δεν έχετε αφήσει μέσα στον υπολογιστή εργαλεία ή περιττά εξαρτήματα.
- 4. Ευθυγραμμίστε τις γλωττίδες στο κάτω μέρος του καλύμματος του υπολογιστή με τις υποδοχές που υπάρχουν κατά μήκος της άκρης του πλαισίου του.
- 5. Πιέστε το κάλυμμα προς τα κάτω και περάστε το συρτά προς την μπροστινή πλευρά του υπολογιστή.

6. Χρησιμοποιώντας ένα κατσαβίδι, επανατοποθετήστε τις δύο βίδες που συγκρατούν το κάλυμμα του υπολογιστή στο πλαίσιο.

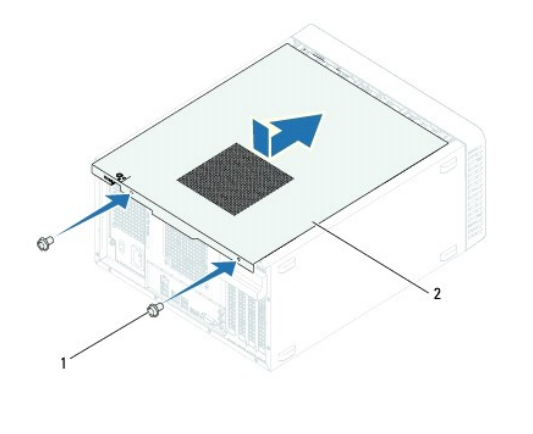

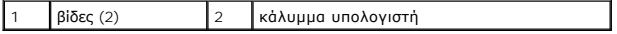

7. Τοποθετήστε τον υπολογιστή σε όρθια θέση.

# <span id="page-15-0"></span>**Επεξεργαστής**

**Εγχειρίδιο σέρβις Dell™ Inspiron™ 620** 

- [Αφαίρεση του επεξεργαστή](#page-15-1)
- Θ Επανατοποθέτηση του επεξερ
- ΠΡΟΕΙΔΟΠΟΙΗΣΗ: Πριν από κάθε εργασία στο εσωτερικό του υπολογιστή σας, διαβάζετε τις οδηγίες για την ασφάλεια που έχουν σταλεί μαζί με<br>τον υπολογιστή σας. Αν χρειάζεστε πρόσθετες πληροφορίες για τις καλύτερες πρακτικές ασ
- **ΠΡΟΕΙΔΟΠΟΙΗΣΗ: Για να προστατευτείτε από ηλεκτροπληξία, πριν να αφαιρέσετε το κάλυμμα του υπολογιστή σας, αποσυνδέετέ τον πάντα από την**   $\triangle$ **πρίζα.**
- ΠΡΟΕΙΔΟΠΟΙΗΣΗ: Μη θέτετε σε λειτουργία τον εξοπλισμό σας αν έχετε αφαιρέσει κάποιο κάλυμμα (όπως τα καλύμματα του υπολογιστή, τις<br>στεφάνες, τα υποστηρίγματα ενδιάμεσων διατάξεων, τα ενθέματα του μπροστινού πλαισίου κ.λπ.)
- ΠΡΟΣΟΧΗ: Μόνο εξουσιοδοτημένος τεχνικός σέρβις επιτρέπεται να κάνει επισκευές στον υπολογιστή σας. Βλάβες εξαιτίας σέρβις που δεν έχει<br>εξουσιοδοτηθεί από την Dell δεν καλύπτονται από την εγγύησή σας.
- ΠΡΟΣΟΧΗ: Μην εκτελέσετε τα βήματα που ακολουθούν αν δεν είστε εξοικειωμένος με την αφαίρεση και την επανατοποθέτηση του υλικού. Αν δεν<br>εκτελέσετε σωστά τα βήματα αυτά, μπορεί να πάθει ζημιά η πλακέτα συστήματος του υπολογ

# <span id="page-15-1"></span>**Αφαίρεση του επεξεργαστή**

- 1. Ακολουθήστε τις οδηγίες ασφαλείας στην ενότητα [Πριν ξεκινήσετε](file:///C:/data/systems/insp620620s/insp620/gk/sm/before.htm#wp1180146).
- 2. Αφαιρέστε το κάλυμμα του υπολογιστή (βλέπε [Αφαίρεση του καλύμματος του υπολογιστή](file:///C:/data/systems/insp620620s/insp620/gk/sm/cover_re.htm#wp1193123)).
- ΠΡΟΣΟΧΗ: Η διάταξη της ψύκτρας μπορεί να θερμανθεί πολύ στη διάρκεια της κανονικής λειτουργίας παρά το γεγονός ότι διαθέτει πλαστικό<br>προστατευτικό. Αφήστε την αρκετή ώρα να κρυώσει προτού την αγγίξετε.
- 3. Αφαιρέστε τη διάταξη του ανεμιστήρα και της ψύκτρας του επεξεργαστή (βλέπε <u>Επανατοποθέτηση της διάταξης του ανεμιστήρα και της ψύκτρας του</u> επεξεργαστή).
- **ΣΗΜΕΙΩΣΗ:** Αν δεν απαιτείται καινούρια ψύκτρα για τον νέο επεξεργαστή, χρησιμοποιήστε ξανά την αρχική διάταξη της ψύκτρας όταν θα επανατοποθετήσετε τον επεξεργαστή.
- 4. Πιέστε τον μοχλό αποδέσμευσης προς τα κάτω και σπρώξτε τον προς τα έξω για να τον αποδεσμεύσετε από τη γλωττίδα που τον συγκρατεί.
- 5. Αφήστε το μοχλό αποδέσμευσης πλήρως προτεταμένο για να ανοίξετε το κάλυμμα του επεξεργαστή.

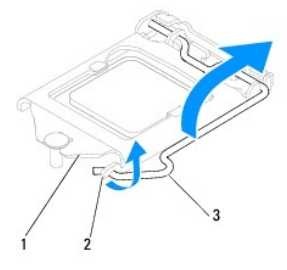

1 κάλυμμα επεξεργαστή 2 γλωττίδα 3 μοχλός αποδέσμευσης

- **ΠΡΟΣΟΧΗ: Κατά την αφαίρεση του επεξεργαστή μην αγγίξετε τις ακίδες μέσα στην υποδοχή και προσέξτε να μην πέσει κάτι πάνω τους.**
- 6. Ανασηκώστε προσεκτικά τον επεξεργαστή για να τον βγάλετε από την υποδοχή.

Αφήστε τον μοχλό αποδέσμευσης προτεταμένο στη θέση αποδέσμευσης ώστε η υποδοχή να είναι έτοιμη για την τοποθέτηση του νέου επεξεργαστή.

<span id="page-16-1"></span>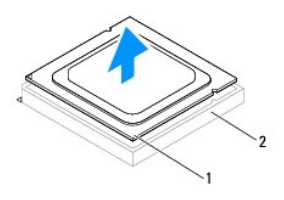

1 επεξεργαστής 2 υποδοχή

# <span id="page-16-0"></span>**Επανατοποθέτηση του επεξεργαστή**

**ΠΡΟΣΟΧΗ: Γειωθείτε αγγίζοντας κάποια άβαφη επιφάνεια στην πίσω πλευρά του υπολογιστή.**

**ΠΡΟΣΟΧΗ: Κατά την επανατοποθέτηση του επεξεργαστή μην αγγίξετε τις ακίδες μέσα στην υποδοχή και προσέξτε να μην πέσει κάτι πάνω τους.**

- 1. Ακολουθήστε τις οδηγίες ασφαλείας στην ενότητα [Πριν ξεκινήσετε](file:///C:/data/systems/insp620620s/insp620/gk/sm/before.htm#wp1180146).
- 2. Βγάλτε τον καινούριο επεξεργαστή από τη συσκευασία του προσέχοντας να μην αγγίξετε την κάτω πλευρά του.

ΠΡΟΣΟΧΗ: Για να μην προκληθεί μόνιμη βλάβη στον επεξεργαστή και τον υπολογιστή όταν τεθεί σε λειτουργία ο υπολογιστής, πρέπει να<br>τοποθετήσετε σωστά τον επεξεργαστή στην υποδοχή.

- 3. Αν ο μοχλός αποδέσμευσης στην υποδοχή δεν είναι πλήρως προτεταμένος, φέρτε τον στη σωστή θέση.
- 4. Ευθυγραμμίστε τις εγκοπές ευθυγράμμισης στον επεξεργαστή με τις γλωττίδες ευθυγράμμισης στην υποδοχή.
- 5. Ευθυγραμμίστε τις γωνίες της ακίδας 1 του επεξεργαστή και της υποδοχής.
- ΠΡΟΣΟΧΗ: Για να μην προκληθεί ζημιά, βεβαιωθείτε ότι ο επεξεργαστής είναι κατάλληλα ευθυγραμμισμένος με την υποδοχή και μην τον πιέσετε<br>υπερβολικά δυνατά κατά την εγκατάστασή του.

Βάλτε την άκρη του επεξεργαστή στην υποδοχή και βεβαιωθείτε ότι είναι σωστά τοποθετημένος.

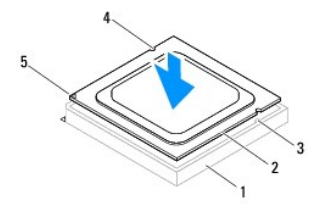

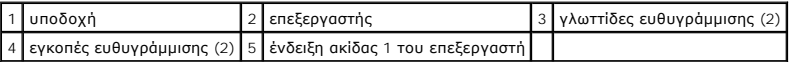

**ΠΡΟΣΟΧΗ: Βεβαιωθείτε ότι η εγκοπή του καλύμματος του επεξεργαστή είναι τοποθετημένη κάτω από το σημείο ευθυγράμμισης.**

- 6. Όταν περάσει όλος ο επεξεργαστής μέσα στην υποδοχή, κλείστε το κάλυμμά του.
- 7. Στρέψτε τον μοχλό αποδέσμευσης προς τα κάτω και τοποθετήστε τον κάτω από τη γλωττίδα στο κάλυμμα του επεξεργαστή.

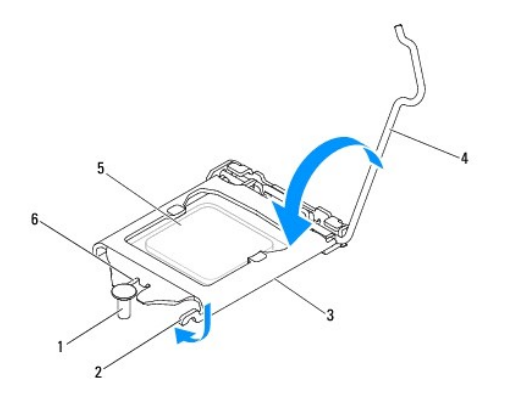

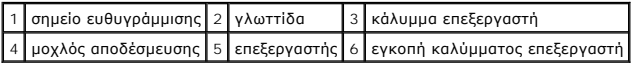

8. Καθαρίστε τη θερμοαγώγιμη πάστα από την κάτω πλευρά της ψύκτρας.

ΠΡΟΣΟΧΗ: Φροντίστε να βάλετε καινούρια θερμοαγώγιμη πάστα. Η καινούρια θερμοαγώγιμη πάστα είναι απολύτως απαραίτητη για να<br>διασφαλιστεί η επαρκής θερμική σύζευξη που απαιτείται για τη βέλτιστη λειτουργία του επεξεργαστή.

- 9. Απλώστε την καινούρια θερμοαγώγιμη πάστα στην επάνω πλευρά τού επεξεργαστή.
- 10. [Επανατοποθετήστε τη διάταξη του ανεμιστήρα και της ψύκτρας του επεξεργαστή](file:///C:/data/systems/insp620620s/insp620/gk/sm/fan.htm#wp1203025) (βλέπε <u>Επανατοποθέτηση της διάταξης του ανεμιστήρα και της</u> ψύκτρας του επεξεργαστή).
- **ΠΡΟΣΟΧΗ: Ελέγξτε αν η διάταξη του ανεμιστήρα και της ψύκτρας του επεξεργαστή είναι σωστά τοποθετημένη και στερεωμένη.**

11. Επανατοποθετήστε το κάλυμμα του υπολογιστή (βλέπε [Επανατοποθέτηση του καλύμματος του υπολογιστή](file:///C:/data/systems/insp620620s/insp620/gk/sm/cover_re.htm#wp1193653)).

12. Συνδέστε τον υπολογιστή και τις συσκευές σας σε ηλεκτρικές πρίζες και θέστε τα σε λειτουργία.

# <span id="page-18-0"></span>**Μονάδες δίσκων**

**Εγχειρίδιο σέρβις Dell™ Inspiron™ 620** 

- [Μονάδες σκληρών δίσκων](#page-18-1)
- [Μονάδα οπτικού δίσκου](#page-20-0)
- ΠΡΟΕΙΔΟΠΟΙΗΣΗ: Πριν από κάθε εργασία στο εσωτερικό του υπολογιστή σας, διαβάζετε τις οδηγίες για την ασφάλεια που έχουν σταλεί μαζί με<br>τον υπολογιστή σας. Αν χρειάζεστε πρόσθετες πληροφορίες για τις καλύτερες πρακτικές ασ
- **ΠΡΟΕΙΔΟΠΟΙΗΣΗ: Για να προστατευτείτε από ηλεκτροπληξία, πριν να αφαιρέσετε το κάλυμμα του υπολογιστή σας, αποσυνδέετέ τον πάντα από την**   $\Lambda$ **πρίζα.**
- $\triangle$ ΠΡΟΕΙΔΟΠΟΙΗΣΗ: Μη θέτετε σε λειτουργία τον υπολογιστή σας αν έχετε αφαιρέσει κάποιο κάλυμμα (όπως τα καλύμματα του υπολογιστή, τις<br>στεφάνες, τα υποστηρίγματα ενδιάμεσων διατάξεων, τα ενθέματα του μπροστινού πλαισίου κ.λπ.
- ΠΡΟΣΟΧΗ: Μόνο εξουσιοδοτημένος τεχνικός σέρβις επιτρέπεται να κάνει επισκευές στον υπολογιστή σας. Βλάβες εξαιτίας σέρβις που δεν έχει<br>εξουσιοδοτηθεί από την Dell δεν καλύπτονται από την εγγύησή σας.

### <span id="page-18-1"></span>**Μονάδες σκληρών δίσκων**

## **Αφαίρεση των μονάδων σκληρών δίσκων**

- ΠΡΟΣΟΧΗ: Αν πρόκειται να αντικαταστήσετε τη μονάδα σκληρού δίσκου ο οποίος περιέχει δεδομένα που θέλετε να κρατήσετε, δημιουργήστε<br>αντίγραφα ασφαλείας των αρχείων σας προτού ξεκινήσετε τη συγκεκριμένη διαδικασία.
- 1. Ακολουθήστε τις οδηγίες ασφαλείας στην ενότητα [Πριν ξεκινήσετε](file:///C:/data/systems/insp620620s/insp620/gk/sm/before.htm#wp1180146).
- 2. Αφαιρέστε το κάλυμμα του υπολογιστή (βλέπε [Αφαίρεση του καλύμματος του υπολογιστή](file:///C:/data/systems/insp620620s/insp620/gk/sm/cover_re.htm#wp1193123)).
- 3. Εάν αφαιρείτε ην κύρια μονάδα σκληρού δίσκου, διακόψτε την τροφοδοσία ρεύματος και αποσυνδέστε τα καλώδια δεδομένων από την κύρια μονάδα σκληρού δίσκου.
- 4. Εάν αφαιρείτε τη δευτερεύουσα μονάδα σκληρού δίσκου:
	- a. Αποσυνδέστε το καλώδιο τροφοδοσίας από την κύρια και δευτερεύουσα μονάδα σκληρού δίσκου.
	- b. Αποσυνδέστε το καλώδιο δεδομένων από τη δευτερεύουσα μονάδα σκληρού δίσκου.
- **ΣΗΜΕΙΩΣΗ**: Αν δεν πρόκειται να επανατοποθετήσετε τη μονάδα σκληρού δίσκου την ίδια στιγμή, αποσυνδέστε το άλλο άκρο του καλωδίου δεδομένων<br>από την πλακέτα συστήματος και φυλάξτε το καλώδιο. Μπορείτε να χρησιμοποιήσετε το
- 5. Αφαιρέστε τις δύο βίδες που συγκρατούν τη διάταξη της μονάδας σκληρού δίσκου στη βάση του υπολογιστή.

**ΠΡΟΣΟΧΗ: Την ώρα που αφαιρείτε ή επανατοποθετείτε τη μονάδα σκληρού δίσκου, προσέξτε να μη γρατζουνιστεί η πλακέτα κυκλωμάτων της.**

6. Σηκώστε και βγάλτε τη διάταξη της μονάδας σκληρού δίσκου από τον υπολογιστή.

#### **Κύρια μονάδα σκληρού δίσκου**

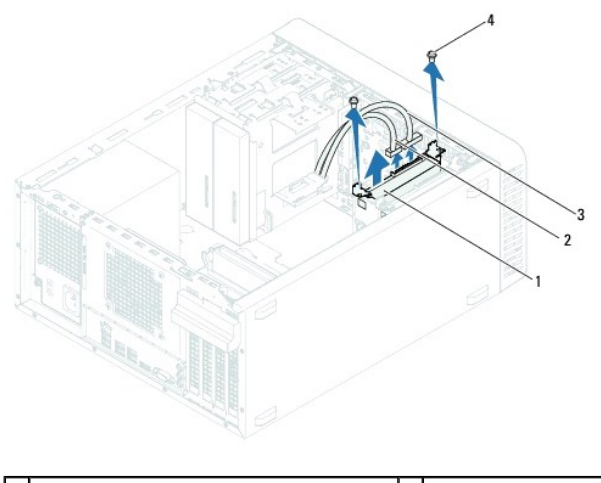

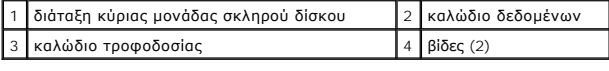

**Διάταξη δευτερεύουσας μονάδας σκληρού δίσκου**

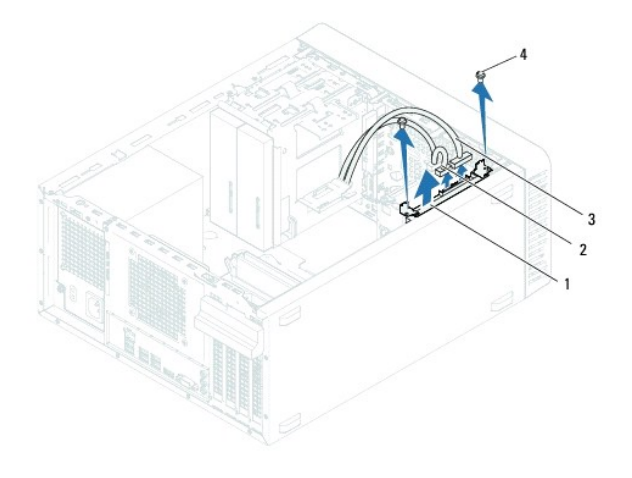

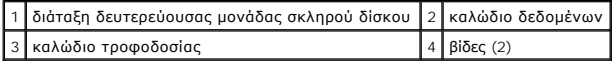

7. Αφαιρέστε τις δύο βίδες (μία σε κάθε πλευρά) που συγκρατούν τους βραχίονες στήριξης της μονάδας σκληρού δίσκου στη μονάδα σκληρού δίσκου.

8. Ανασηκώστε και αφαιρέστε το βραχίονα στήριξης της μονάδας σκληρού δίσκου.

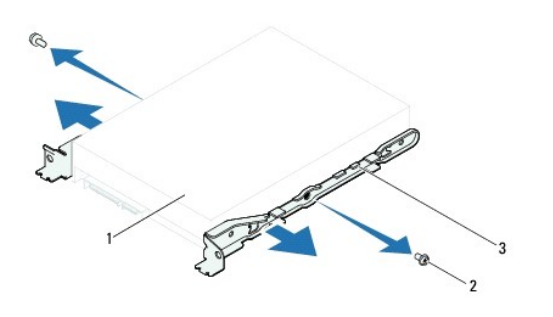

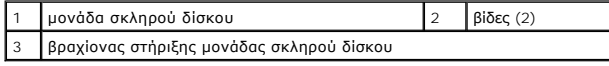

9. Αν με την αφαίρεση της μονάδας σκληρού δίσκου αλλάξει η διαμόρφωση των παραμέτρων της, φροντίστε να κάνετε τις αντίστοιχες αλλαγές στο

πρόγραμμα ρύθμισης του συστήματος (βλέπε [Ρυθμίσεις συστήματος](file:///C:/data/systems/insp620620s/insp620/gk/sm/sys_setu.htm#wp1005451)).

#### **Επανατοποθέτηση της μονάδας σκληρού δίσκου**

- 1. Ακολουθήστε τις οδηγίες ασφαλείας στην ενότητα [Πριν ξεκινήσετε](file:///C:/data/systems/insp620620s/insp620/gk/sm/before.htm#wp1180146).
- 2. Ανατρέξτε στην τεκμηρίωση της μονάδας σκληρού δίσκου που παραλάβατε μαζί με τη μονάδα σκληρού δίσκου για να εξακριβώσετε αν η διάρθρωσή της είναι η ενδεδειγμένη για τον υπολογιστή σας.
- 3. Τοποθετήστε τους βραχίονες στήριξης της μονάδας σκληρού δίσκου στη θέση τους.
- 4. Επανατοποθετήστε τις δύο βίδες (μία σε κάθε πλευρά) που συγκρατούν τους βραχίονες στήριξης της μονάδας σκληρού δίσκου στη μονάδα σκληρού δίσκου.
- 5. Τοποθετήστε τη διάταξη της μονάδας σκληρού δίσκου στην υποδοχή μονάδας σκληρού δίσκου.
- 6. Επανατοποθετήστε τις δύο βίδες που συγκρατούν τη διάταξη της μονάδας σκληρού δίσκου στη βάση του υπολογιστή.
- 7. Εάν επανατοποθετείτε την κύρια μονάδα σκληρού δίσκου, συνδέστε την τροφοδοσία ρεύματος και συνδέστε τα καλώδια δεδομένων από την κύρια μονάδα σκληρού δίσκου.
- 8. Εάν επανατοποθετείτε τη δευτερεύουσα μονάδα σκληρού δίσκου:
	- a. Συνδέστε το καλώδιο τροφοδοσίας στην κύρια και δευτερεύουσα μονάδα σκληρού δίσκου.
	- b. Συνδέστε το καλώδιο δεδομένων στη δευτερεύουσα μονάδα σκληρού δίσκου.
- 9. Επανατοποθετήστε το κάλυμμα του υπολογιστή (βλέπε [Επανατοποθέτηση του καλύμματος του υπολογιστή](file:///C:/data/systems/insp620620s/insp620/gk/sm/cover_re.htm#wp1193653)).
- 10. Συνδέστε τον υπολογιστή και τις συσκευές σας στην πρίζα και ενεργοποιήστε τις.
- 11. Για οδηγίες σχετικά με την εγκατάσταση λογισμικού που απαιτείται για τη λειτουργία της μονάδας, ανατρέξτε στην τεκμηρίωση που παραλάβατε μαζί με τη<br>μονάδα σκληρού δίσκου.
- 12. Για αλλαγές στη διάρθρωση της μονάδας, ανατρέξτε στο πρόγραμμα ρύθμισης συστήματος (βλέπε [Ρυθμίσεις συστήματος](file:///C:/data/systems/insp620620s/insp620/gk/sm/sys_setu.htm#wp1005451)).

# <span id="page-20-0"></span>**Μονάδα οπτικού δίσκου**

### **Αφαίρεση της μονάδας οπτικών δίσκων**

- 1. Ακολουθήστε τις οδηγίες ασφαλείας στην ενότητα [Πριν ξεκινήσετε](file:///C:/data/systems/insp620620s/insp620/gk/sm/before.htm#wp1180146).
- 2. Αφαιρέστε το κάλυμμα του υπολογιστή (βλέπε [Αφαίρεση του καλύμματος του υπολογιστή](file:///C:/data/systems/insp620620s/insp620/gk/sm/cover_re.htm#wp1193123)).
- 3. Αφαιρέστε την μπροστινή στεφάνη συγκράτησης (βλέπε [Αφαίρεση της μπροστινής στεφάνης συγκράτησης](file:///C:/data/systems/insp620620s/insp620/gk/sm/bezel.htm#wp1181855)).
- 4. Εάν αφαιρείτε την κύρια μονάδα οπτικού δίσκου, διακόψτε την τροφοδοσία ρεύματος και αποσυνδέστε τα καλώδια δεδομένων από την κύρια μονάδα οπτικού δίσκου.
- 5. Εάν αφαιρείτε τη δευτερεύουσα μονάδα οπτικού δίσκου:
	- a. Αποσυνδέστε το καλώδιο τροφοδοσίας από την κύρια και δευτερεύουσα μονάδα οπτικού δίσκου.
	- b. Αποσυνδέστε το καλώδιο δεδομένων από τη δευτερεύουσα μονάδα οπτικού δίσκου.
- **ΣΗΜΕΙΩΣΗ**: Αν δεν πρόκειται να επανατοποθετήσετε τη μονάδα οπτικού δίσκου την ίδια στιγμή, αποσυνδέστε το άλλο άκρο του καλωδίου δεδομένων<br>από την πλακέτα συστήματος και φυλάξτε το καλώδιο. Μπορείτε να χρησιμοποιήσετε το
- 6. Αφαιρέστε τις δύο βίδες που συγκρατούν τη μονάδα οπτικού δίσκου πάνω στο πλαίσιο του υπολογιστή.
- 7. Σπρώξτε προς τα έξω τη μονάδα οπτικού δίσκου και περάστε τη συρτά μέσα από την μπροστινή πλευρά του υπολογιστή.

#### **Κύρια μονάδα οπτικού δίσκου**

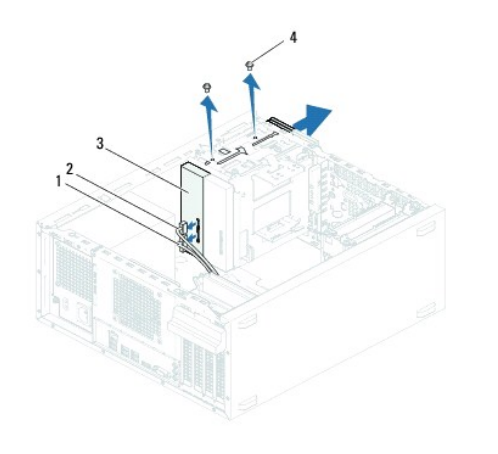

| καλώδιο τροφοδοσίας         | καλώδιο δεδομένων |
|-----------------------------|-------------------|
| κύρια μονάδα οπτικού δίσκου | )ες (2)           |

**Δευτερεύουσα μονάδα οπτικού δίσκου** 

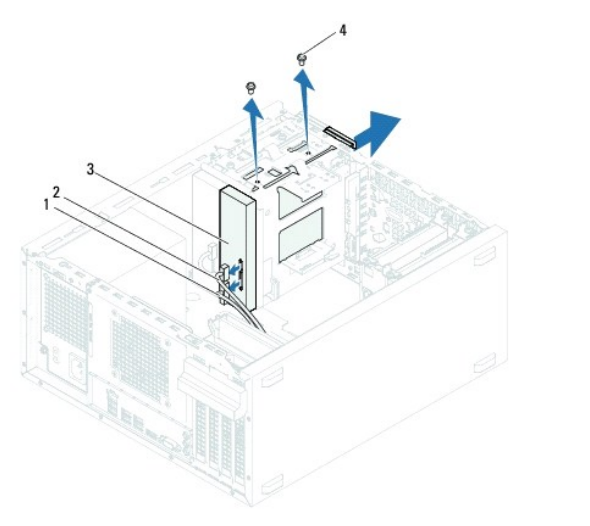

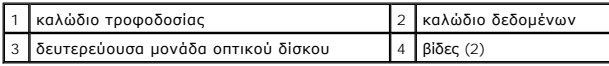

8. Αφήστε στην άκρη τη μονάδα οπτικού δίσκου σε ασφαλές σημείο.

# **Επανατοποθέτηση της μονάδας οπτικού δίσκου**

- 1. Ακολουθήστε τις οδηγίες ασφαλείας στην ενότητα [Πριν ξεκινήσετε](file:///C:/data/systems/insp620620s/insp620/gk/sm/before.htm#wp1180146).
- 2. Αφαιρέστε τη βίδα από την παλιά μονάδα οπτικού δίσκου και περάστε τη μέσα στη νέα μονάδα.

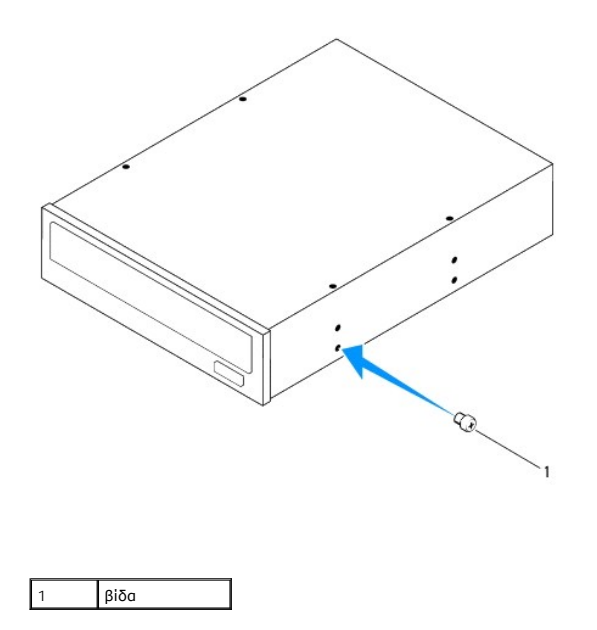

3. Για να τοποθετήσετε μια δευτερεύουσα μονάδα οπτικού δίσκου, τραβήξτε αποσπώμενο μεταλλικό έλασμα από το πλαίσιο.

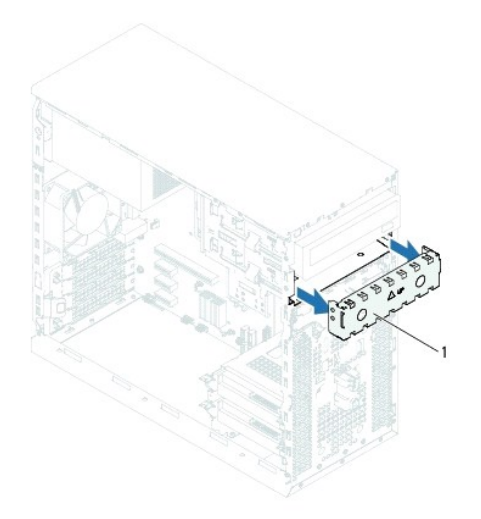

#### 1 αποσπώμενο μεταλλικό έλασμα

- 4. Περάστε προσεκτικά και συρτά τη μονάδα οπτικού δίσκου στο φατνίο της μέσα από την μπροστινή πλευρά του υπολογιστή.
- 5. Ευθυγραμμίστε τις οπές για τις βίδες που υπάρχουν πάνω στη μονάδα οπτικού δίσκου με τις οπές πάνω στο πλαίσιο του υπολογιστή.
- 6. Επανατοποθετήστε τις δύο βίδες που συγκρατούν τη μονάδα οπτικού δίσκου πάνω στο πλαίσιο του υπολογιστή.
- 7. Εάν επανατοποθετείτε την κύρια μονάδα οπτικού δίσκου, συνδέστε την τροφοδοσία ρεύματος και συνδέστε τα καλώδια δεδομένων από την κύρια μονάδα οπτικού δίσκου.
- 8. Εάν επανατοποθετείτε τη δευτερεύουσα μονάδα οπτικού δίσκου:
	- a. Συνδέστε το καλώδιο τροφοδοσίας στην κύρια και δευτερεύουσα μονάδα οπτικού δίσκου.
	- b. Συνδέστε το καλώδιο δεδομένων στη δευτερεύουσα μονάδα οπτικού δίσκου.
- 9. Επανατοποθετήστε την μπροστινή στεφάνη συγκράτησης (βλέπε <u>[Επανατοποθέτηση της μπροστινής στεφάνης συγκράτησης](file:///C:/data/systems/insp620620s/insp620/gk/sm/bezel.htm#wp1181929)</u>).
- 10. Επανατοποθετήστε το κάλυμμα του υπολογιστή (βλέπε [Επανατοποθέτηση του καλύμματος του υπολογιστή](file:///C:/data/systems/insp620620s/insp620/gk/sm/cover_re.htm#wp1193653)).
- 11. Συνδέστε τον υπολογιστή και τις συσκευές σας σε ηλεκτρικές πρίζες και θέστε τις σε λειτουργία.
- 12. Για οδηγίες σχετικά με την εγκατάσταση λογισμικού που απαιτείται για τη λειτουργία της μονάδας, ανατρέξτε στην τεκμηρίωση που παραλάβατε μαζί με τη<br>μονάδα.
- 13. Για αλλαγές στη διάρθρωση της μονάδας, ανατρέξτε στο πρόγραμμα ρύθμισης συστήματος (βλέπε [Ρυθμίσεις συστήματος](file:///C:/data/systems/insp620620s/insp620/gk/sm/sys_setu.htm#wp1005451)).

### <span id="page-24-0"></span>**Ανεμιστήρες**

**Εγχειρίδιο σέρβις Dell™ Inspiron™ 620** 

- [Ανεμιστήρας πλαισίου](#page-24-1)
- Ο Διάταξη ανεμιστήρα και ψύκτρας επεξερ
- ΠΡΟΕΙΔΟΠΟΙΗΣΗ: Πριν από κάθε εργασία στο εσωτερικό του υπολογιστή σας, διαβάζετε τις οδηγίες για την ασφάλεια που έχουν σταλεί μαζί με<br>τον υπολογιστή σας. Αν χρειάζεστε πρόσθετες πληροφορίες για τις καλύτερες πρακτικές ασ
- **ΠΡΟΕΙΔΟΠΟΙΗΣΗ: Για να προστατευτείτε από ηλεκτροπληξία, πριν να αφαιρέσετε το κάλυμμα του υπολογιστή σας, αποσυνδέετέ τον πάντα από την**   $\triangle$ **πρίζα.**
- $\triangle$ ΠΡΟΕΙΔΟΠΟΙΗΣΗ: Μη θέτετε σε λειτουργία τον υπολογιστή σας αν έχετε αφαιρέσει κάποιο κάλυμμα (όπως τα καλύμματα του υπολογιστή, τις<br>στεφάνες, τα υποστηρίγματα ενδιάμεσων διατάξεων, τα ενθέματα του μπροστινού πλαισίου κ.λπ.
- ΠΡΟΣΟΧΗ: Μόνο εξουσιοδοτημένος τεχνικός σέρβις επιτρέπεται να κάνει επισκευές στον υπολογιστή σας. Βλάβες εξαιτίας σέρβις που δεν έχει<br>εξουσιοδοτηθεί από την Dell δεν καλύπτονται από την εγγύησή σας.

# <span id="page-24-1"></span>**Ανεμιστήρας πλαισίου**

### **Αφαίρεση ανεμιστήρα πλαισίου**

**ΠΡΟΣΟΧΗ: Κατά την αφαίρεση του ανεμιστήρα του πλαισίου μην αγγίζετε τα πτερύγιά του γιατί μπορεί να πάθει ζημιά ο ανεμιστήρας.**

- 1. Ακολουθήστε τις οδηγίες ασφαλείας στην ενότητα [Πριν ξεκινήσετε](file:///C:/data/systems/insp620620s/insp620/gk/sm/before.htm#wp1180146).
- 2. Αφαιρέστε το κάλυμμα του υπολογιστή (βλέπε [Αφαίρεση του καλύμματος του υπολογιστή](file:///C:/data/systems/insp620620s/insp620/gk/sm/cover_re.htm#wp1193123)).
- 3. [Αποσυνδέστε το καλώδιο του ανεμιστήρα του πλαισίου από τον σύνδεσμο στην πλακέτα συστήματος](file:///C:/data/systems/insp620620s/insp620/gk/sm/techov.htm#wp1270408), FAN\_SYS1 (βλέπε Εξαρτήματα πλακέτας συστήματος).
- 4. Αφαιρέστε τις τέσσερις βίδες που συγκρατούν τον ανεμιστήρα του πλαισίου πάνω στο πλαίσιο του υπολογιστή.
- 5. Σηκώστε συρτά τον ανεμιστήρα του πλαισίου και βγάλτε τον από τον υπολογιστή με τον τρόπο που υποδεικνύεται στην εικόνα.

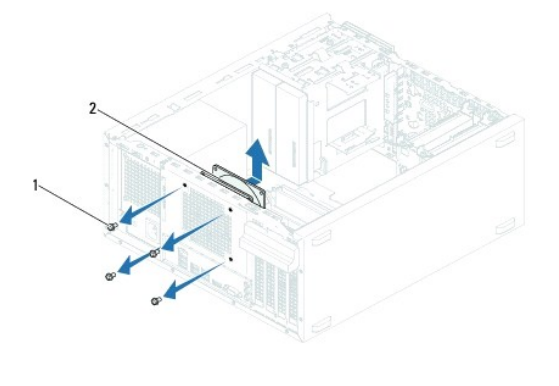

1 βίδες (4) 2 ανεμιστήρας πλαισίου

#### **Αντικατάσταση του ανεμιστήρα πλαισίου**

- 1. Ακολουθήστε τις οδηγίες ασφαλείας στην ενότητα [Πριν ξεκινήσετε](file:///C:/data/systems/insp620620s/insp620/gk/sm/before.htm#wp1180146).
- 2. Ευθυγραμμίστε τις οπές για τις βίδες που βρίσκονται πάνω στον ανεμιστήρα του πλαισίου με τις αντίστοιχες οπές στο πλαίσιο του υπολογιστή.
- <span id="page-25-0"></span>3. Επανατοποθετήστε τις τέσσερις βίδες που συγκρατούν τον ανεμιστήρα του πλαισίου πάνω στο πλαίσιο του υπολογιστή.
- 4. Συνδέστε το καλώδιο του ανεμιστήρα του πλαισίου στον σύνδεσμο στην πλακέτα συστήματος, FAN\_SYS1 (βλέπε Εξαρ<u>τήματα πλακέτας συστήματος</u>).
- 5. Επανατοποθετήστε το κάλυμμα του υπολογιστή (βλέπε [Επανατοποθέτηση του καλύμματος του υπολογιστή](file:///C:/data/systems/insp620620s/insp620/gk/sm/cover_re.htm#wp1193653)).

# <span id="page-25-1"></span>**Διάταξη ανεμιστήρα και ψύκτρας επεξεργαστή**

- $\bigwedge$ ΠΡΟΕΙΔΟΠΟΙΗΣΗ: Η διάταξη του ανεμιστήρα και της ψύκτρας του επεξεργαστή μπορεί να θερμανθεί πολύ στη διάρκεια της κανονικής λειτουργίας<br>παρά το γεγονός ότι διαθέτει πλαστικό προστατευτικό. Αφήστε την αρκετή ώρα να κρυώσει
- **ΠΡΟΣΟΧΗ: Η διάταξη του ανεμιστήρα και της ψύκτρας του επεξεργαστή είναι ενιαία μονάδα. Μην επιχειρήσετε να αφαιρέσετε χωριστά τον ανεμιστήρα.**

### **Επανατοποθέτηση της διάταξης του ανεμιστήρα και της ψύκτρας του επεξεργαστή**

- 1. Ακολουθήστε τις οδηγίες ασφαλείας στην ενότητα [Πριν ξεκινήσετε](file:///C:/data/systems/insp620620s/insp620/gk/sm/before.htm#wp1180146).
- 2. Αφαιρέστε το κάλυμμα του υπολογιστή (βλέπε [Αφαίρεση του καλύμματος του υπολογιστή](file:///C:/data/systems/insp620620s/insp620/gk/sm/cover_re.htm#wp1193123)).
- 3. [Αποσυνδέστε το καλώδιο του ανεμιστήρα του επεξεργαστή από τον σύνδεσμο στην πλακέτα συστήματος](file:///C:/data/systems/insp620620s/insp620/gk/sm/techov.htm#wp1270408), FAN\_SYS1 (βλέπε Εξαρτήματα πλακέτας συστήματος).
- 4. Χρησιμοποιώντας ένα κατσαβίδι με πλακέ μύτη χαλαρώστε τις τέσσερις μη αποσπώμενες βίδες που συγκρατούν τη διάταξη του ανεμιστήρα και της ψύκτρας του επεξεργαστή πάνω στην πλακέτα συστήματος.
- **ΠΡΟΣΟΧΗ: Όταν αφαιρέσετε τη διάταξη του ανεμιστήρα και της ψύκτρας του επεξεργαστή, γυρίστε την ανάποδα ή στο πλάι για να μην πάθει ζημιά η θερμική διεπαφή της ψύκτρας.**
- 5. Σηκώστε τη διάταξη του ανεμιστήρα και της ψύκτρας του επεξεργαστή και βγάλτε την από τον υπολογιστή.

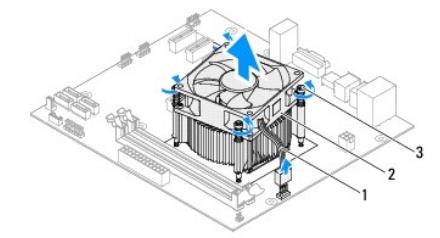

καλώδιο ανεμιστήρα επεξεργαστή  $|$  2  $|$  διάταξη ανεμιστήρα και ψύκτρας επεξεργαστή 3 μη αποσπώμενες βίδες (4)

#### **Επανατοποθέτηση της διάταξης του ανεμιστήρα και της ψύκτρας του επεξεργαστή**

- 1. Ακολουθήστε τις οδηγίες ασφαλείας στην ενότητα [Πριν ξεκινήσετε](file:///C:/data/systems/insp620620s/insp620/gk/sm/before.htm#wp1180146).
- 2. Καθαρίστε τη θερμοαγώγιμη πάστα από την κάτω πλευρά της ψύκτρας.

**ΠΡΟΣΟΧΗ: Φροντίστε να βάλετε καινούρια θερμοαγώγιμη πάστα. Η καινούρια θερμοαγώγιμη πάστα είναι απολύτως απαραίτητη για να διασφαλιστεί η επαρκής θερμική σύζευξη που απαιτείται για τη βέλτιστη λειτουργία του επεξεργαστή.**

- 3. Απλώστε την καινούρια θερμοαγώγιμη πάστα στην πάνω πλευρά του επεξεργαστή.
- 4. Τοποθετήστε τη διάταξη του ανεμιστήρα και της ψύκτρας του επεξεργαστή πάνω από τον επεξεργαστή.
- 5. Ευθυγραμμίστε τις τέσσερις μη αποσπώμενες βίδες στη διάταξη του ανεμιστήρα και της ψύκτρας του επεξεργαστή με τις αντίστοιχες οπές στην πλακέτα συστήματος.

6. Σφίξτε τις τέσσερις μη αποσπώμενες βίδες που συγκρατούν τη διάταξη του ανεμιστήρα και της ψύκτρας του επεξεργαστή πάνω στην πλακέτα συστήματος.

**ΣΗΜΕΙΩΣΗ:** Ελέγξτε αν η διάταξη του ανεμιστήρα και της ψύκτρας του επεξεργαστή είναι σωστά τοποθετημένη και στερεωμένη.

- 7. Συνδέστε το καλώδιο του ανεμιστήρα του επεξεργαστή στον σύνδεσμο στην πλακέτα συστήματος, FAN\_CPU (βλέπε <u>Εξαρτήματα πλακέτας συστήματος</u>).
- 8. Επανατοποθετήστε το κάλυμμα του υπολογιστή (βλέπε [Επανατοποθέτηση του καλύμματος του υπολογιστή](file:///C:/data/systems/insp620620s/insp620/gk/sm/cover_re.htm#wp1193653)).
- 9. Συνδέστε τον υπολογιστή και τις συσκευές σας σε ηλεκτρικές πρίζες και θέστε τις σε λειτουργία.

# <span id="page-27-0"></span>**Μπροστινό πλαίσιο Ι/Ο**

- **Εγχειρίδιο σέρβις Dell™ Inspiron™ 620**
- [Αφαίρεση του μπροστινού πλαισίου](#page-27-1) I/O
- **Ο** Αντικατάσταση του μπροστινού πλαισίου
- ΠΡΟΕΙΔΟΠΟΙΗΣΗ: Πριν από κάθε εργασία στο εσωτερικό του υπολογιστή σας, διαβάζετε τις οδηγίες για την ασφάλεια που έχουν σταλεί μαζί με<br>τον υπολογιστή σας. Αν χρειάζεστε πρόσθετες πληροφορίες για τις καλύτερες πρακτικές ασ
- **ΠΡΟΕΙΔΟΠΟΙΗΣΗ: Για να προστατευτείτε από ηλεκτροπληξία, πριν να αφαιρέσετε το κάλυμμα του υπολογιστή σας, αποσυνδέετέ τον πάντα από την**   $\triangle$ **πρίζα.**
- $\triangle$ ΠΡΟΕΙΔΟΠΟΙΗΣΗ: Μη θέτετε σε λειτουργία τον υπολογιστή σας αν έχετε αφαιρέσει κάποιο κάλυμμα (όπως τα καλύμματα του υπολογιστή, τις<br>στεφάνες, τα υποστηρίγματα ενδιάμεσων διατάξεων, τα ενθέματα του μπροστινού πλαισίου κ.λπ.
- ΠΡΟΣΟΧΗ: Μόνο εξουσιοδοτημένος τεχνικός σέρβις επιτρέπεται να κάνει επισκευές στον υπολογιστή σας. Βλάβες εξαιτίας σέρβις που δεν έχει<br>εξουσιοδοτηθεί από την Dell δεν καλύπτονται από την εγγύησή σας.

## <span id="page-27-1"></span>**Αφαίρεση του μπροστινού πλαισίου I/O**

- **ΣΗΜΕΙΩΣΗ:** Την ώρα που αφαιρείτε όλα τα καλώδια σημειώστε τη διαδρομή τους για να μπορέσετε να τα επανατοποθετήσετε σωστά όταν εγκαταστήσετε<br>το νέο μπροστινό πλαίσιο I/O.
- 1. Ακολουθήστε τις οδηγίες ασφαλείας στην ενότητα [Πριν ξεκινήσετε](file:///C:/data/systems/insp620620s/insp620/gk/sm/before.htm#wp1180146).
- 2. Αφαιρέστε το κάλυμμα του υπολογιστή (βλέπε [Αφαίρεση του καλύμματος του υπολογιστή](file:///C:/data/systems/insp620620s/insp620/gk/sm/cover_re.htm#wp1193123)).
- 3. Αφαιρέστε την μπροστινή στεφάνη συγκράτησης (βλέπε [Αφαίρεση της μπροστινής στεφάνης συγκράτησης](file:///C:/data/systems/insp620620s/insp620/gk/sm/bezel.htm#wp1181855)).
- ΠΡΟΣΟΧΗ: Θα πρέπει να προσέξετε ιδιαίτερα την ώρα που θα βγάζετε συρτά το μπροστινό πλαίσιο USB από τον υπολογιστή. Αν δεν προσέξετε,<br>μπορεί να προκληθεί ζημιά στους συνδέσμους των καλωδίων και στους συνδετήρες που τα συγ
- 4. [Αποσυνδέστε τα καλώδια του μπροστινού πλαισίου](file:///C:/data/systems/insp620620s/insp620/gk/sm/techov.htm#wp1270408) I/O από τους συνδέσμους της πλακέτας συστήματος, AUDIOF1, USBF1 και USBF2 (βλέπε <u>Εξαρτήματα</u> πλακέτας συστήματος).
- 5. Αφαιρέστε τις δύο βίδες που συγκρατούν το μπροστινό πλαίσιο I/O στο μπροστινό πλαίσιο του υπολογιστή.
- 6. Κυλίστε το μπροστινό πλαίσιο I/O προς το πλάι, όπως εμφανίζεται στην εικόνα, απελευθερώστε τους σφιγκτήρες από το μπροστινό πλαίσιο και τραβήξτε το προς τα έξω.

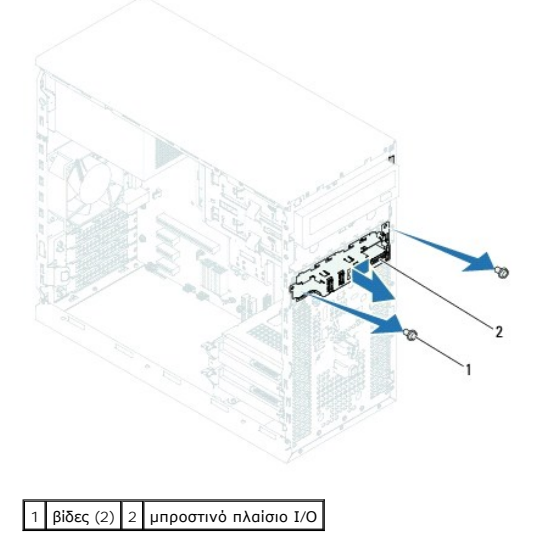

<span id="page-27-2"></span>**Αντικατάσταση του μπροστινού πλαισίου I/O** 

- ΠΡΟΣΟΧΗ: Για να μην πάθουν ζημιά οι σύνδεσμοι των καλωδίων και οι συνδετήρες που τα συγκρατούν στη σωστή διαδρομή, περάστε συρτά το<br>μπροστινό πλαίσιο USB μέσα στη θυρίδα των σφιγκτήρων του.
- 1. Ακολουθήστε τις οδηγίες ασφαλείας στην ενότητα [Πριν ξεκινήσετε](file:///C:/data/systems/insp620620s/insp620/gk/sm/before.htm#wp1180146).
- 2. Ευθυγραμμίστε και σύρετε τους σφιγκτήρες του μπροστινού πλαισίου I/O στις υποδοχές τους.
- 3. Επανατοποθετήστε τις δύο βίδες που συγκρατούν το μπροστινό πλαίσιο I/O στο μπροστινό πλαίσιο του υπολογιστή.
- 4. Συνδέστε τα καλώδια του μπροστινού πλαισίου I/O [από στους συνδέσμους της πλακέτας συστήματος](file:///C:/data/systems/insp620620s/insp620/gk/sm/techov.htm#wp1270408), AUDIOF1, USBF1 και USBF2 (βλέπε <u>Εξαρτήματα</u><br><u>πλακέτας συστήματος</u>).
- 5. Επανατοποθετήστε την μπροστινή στεφάνη συγκράτησης (βλέπε [Επανατοποθέτηση της μπροστινής στεφάνης συγκράτησης](file:///C:/data/systems/insp620620s/insp620/gk/sm/bezel.htm#wp1181929)).
- 6. Επανατοποθετήστε το κάλυμμα του υπολογιστή (βλέπε [Επανατοποθέτηση του καλύμματος του υπολογιστή](file:///C:/data/systems/insp620620s/insp620/gk/sm/cover_re.htm#wp1193653)).
- 7. Συνδέστε τον υπολογιστή και τις συσκευές σας σε ηλεκτρικές πρίζες και θέστε τις σε λειτουργία.

### <span id="page-29-0"></span>**Μονάδες μνήμης Εγχειρίδιο σέρβις Dell™ Inspiron™ 620**

- [Αφαίρεση μονάδων μνήμης](#page-29-1)
- [Αφαίρεση μονάδων μνήμης](#page-29-2)
- ΠΡΟΕΙΔΟΠΟΙΗΣΗ: Πριν από κάθε εργασία στο εσωτερικό του υπολογιστή σας, διαβάζετε τις οδηγίες για την ασφάλεια που έχουν σταλεί μαζί με<br>τον υπολογιστή σας. Αν χρειάζεστε πρόσθετες πληροφορίες για τις καλύτερες πρακτικές ασ
- **ΠΡΟΕΙΔΟΠΟΙΗΣΗ: Για να προστατευτείτε από ηλεκτροπληξία, πριν να αφαιρέσετε το κάλυμμα του υπολογιστή σας, αποσυνδέετέ τον πάντα από την**   $\triangle$ **πρίζα.**
- $\triangle$ ΠΡΟΕΙΔΟΠΟΙΗΣΗ: Μη θέτετε σε λειτουργία τον υπολογιστή σας αν έχετε αφαιρέσει κάποιο κάλυμμα (όπως τα καλύμματα του υπολογιστή, τις<br>στεφάνες, τα υποστηρίγματα ενδιάμεσων διατάξεων, τα ενθέματα του μπροστινού πλαισίου κ.λπ.
- ΠΡΟΣΟΧΗ: Μόνο εξουσιοδοτημένος τεχνικός σέρβις επιτρέπεται να κάνει επισκευές στον υπολογιστή σας. Βλάβες εξαιτίας σέρβις που δεν έχει<br>εξουσιοδοτηθεί από την Dell δεν καλύπτονται από την εγγύησή σας.

# <span id="page-29-1"></span>**Αφαίρεση μονάδων μνήμης**

- 1. Ακολουθήστε τις οδηγίες ασφαλείας στην ενότητα [Πριν ξεκινήσετε](file:///C:/data/systems/insp620620s/insp620/gk/sm/before.htm#wp1180146).
- 2. Αφαιρέστε το κάλυμμα του υπολογιστή (βλέπε [Αφαίρεση του καλύμματος του υπολογιστή](file:///C:/data/systems/insp620620s/insp620/gk/sm/cover_re.htm#wp1193123)).
- 3. Εντοπίστε τις μονάδες μνήμης στην πλακέτα συστήματος (βλέπε [Εξαρτήματα πλακέτας συστήματος](file:///C:/data/systems/insp620620s/insp620/gk/sm/techov.htm#wp1270408)).
- 4. Πιέστε προς τα έξω τον συνδετήρα συγκράτησης στο κάθε άκρο του συνδέσμου της μονάδας μνήμης.

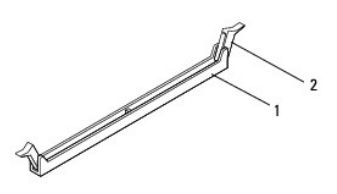

1 σύνδεσμος μονάδας μνήμης 2 συνδετήρες στερέωσης (2)

5. Πιάστε τη μονάδα μνήμης και τραβήξτε την προς τα πάνω.

Αν δυσκολευτείτε να αφαιρέσετε τη μονάδα μνήμης, λυγίστε την απαλά πίσω μπρος για να τη βγάλετε από το σύνδεσμο.

# <span id="page-29-2"></span>**Αφαίρεση μονάδων μνήμης**

- 1. Ακολουθήστε τις οδηγίες ασφαλείας στην ενότητα [Πριν ξεκινήσετε](file:///C:/data/systems/insp620620s/insp620/gk/sm/before.htm#wp1180146).
- 2. Πιέστε προς τα έξω τον συνδετήρα συγκράτησης στο κάθε άκρο του συνδέσμου της μονάδας μνήμης.
- ΠΡΟΣΟΧΗ: Μόνο εξουσιοδοτημένος τεχνικός σέρβις επιτρέπεται να κάνει επισκευές στον υπολογιστή σας. Βλάβες εξαιτίας σέρβις που δεν έχει<br>εξουσιοδοτηθεί από την Dell δεν καλύπτονται από την εγγύησή σας.
- ΠΡΟΣΟΧΗ: Εἀν αφαιρέσετε τις αρχικές μονάδες μνήμης από τον υπολογιστή σε περίπτωση αναβάθμισης μνήμης, φυλάξτε τις ξεχωριστά από τυχόν<br>καινούργιες μονάδες μνήμης που μπορεί να διαθέτετε, ακόμη κι αν αρφάσατε την καινούργι
- **ΠΡΟΣΟΧΗ: Μην εγκαθιστάτε μονάδες μνήμης ECC ή DDR3U.**
- 3. Ευθυγραμμίστε την εγκοπή στο στο κάτω μέρος της μονάδας μνήμης με τη γλωττίδα του συνδέσμου της μονάδας μνήμης.

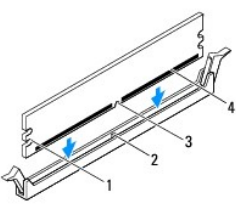

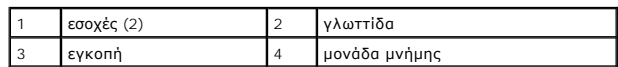

#### **ΠΡΟΣΟΧΗ: Για να μην πάθει ζημιά η μονάδα μνήμης, πιέστε τη με την ίδια δύναμη σε κάθε άκρο της ίσια κάτω ώστε να μπει στον σύνδεσμο.**

4. Περάστε τη μονάδα μνήμης μέσα στον σύνδεσμο ωσότου κουμπώσει στη σωστή θέση.

Αν τοποθετήσετε τη μονάδα μνήμης σωστά, οι συνδετήρες συγκράτησης κουμπώνουν μέσα στις εσοχές στο κάθε άκρο της.

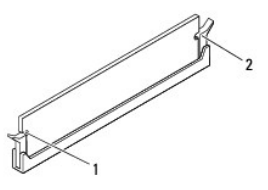

1 εσοχές (2) 2 συνδετήρες στερέωσης (2) (κλειδωμένοι στη θέση τους)

- 5. Επανατοποθετήστε το κάλυμμα του υπολογιστή (βλέπε [Επανατοποθέτηση του καλύμματος του υπολογιστή](file:///C:/data/systems/insp620620s/insp620/gk/sm/cover_re.htm#wp1193653)).
- 6. Συνδέστε τον υπολογιστή και τις συσκευές σας στην πρίζα και ενεργοποιήστε τις.

Αν εμφανιστεί το μήνυμα που δηλώνει ότι το μέγεθος της μνήμης έχει αλλάξει, πιέστε <F1> για να συνεχίσετε.

7. Συνδεθείτε στον υπολογιστή σας.

Για να εξακριβώσετε αν η μονάδα μνήμης είναι εγκατεστημένη σωστά, κάντε κλικ στις επιλογές **Start (Έναρξη)** ® **Control Panel (Πίνακας ελέγχου)**® **System (Σύστημα)**.

Ελέγξτε το παρατιθέμενο μέγεθος μνήμης (RAM).

#### <span id="page-31-0"></span>**Τροφοδοτικό**

**Εγχειρίδιο σέρβις Dell™ Inspiron™ 620** 

- [Αφαίρεση του τροφοδοτικού](#page-31-1)
- Θ Επανατοποθέτηση του τρ
- ΠΡΟΕΙΔΟΠΟΙΗΣΗ: Πριν από κάθε εργασία στο εσωτερικό του υπολογιστή σας, διαβάζετε τις οδηγίες για την ασφάλεια που έχουν σταλεί μαζί με<br>τον υπολογιστή σας. Αν χρειάζεστε πρόσθετες πληροφορίες για τις καλύτερες πρακτικές ασ
- **ΠΡΟΕΙΔΟΠΟΙΗΣΗ: Για να προστατευτείτε από ηλεκτροπληξία, πριν να αφαιρέσετε το κάλυμμα του υπολογιστή σας, αποσυνδέετέ τον πάντα από την**   $\triangle$ **πρίζα.**
- $\triangle$ ΠΡΟΕΙΔΟΠΟΙΗΣΗ: Μη θέτετε σε λειτουργία τον υπολογιστή σας αν έχετε αφαιρέσει κάποιο κάλυμμα (όπως τα καλύμματα του υπολογιστή, τις<br>στεφάνες, τα υποστηρίγματα ενδιάμεσων διατάξεων, τα ενθέματα του μπροστινού πλαισίου κ.λπ.
- ΠΡΟΣΟΧΗ: Μόνο εξουσιοδοτημένος τεχνικός σέρβις επιτρέπεται να κάνει επισκευές στον υπολογιστή σας. Βλάβες εξαιτίας σέρβις που δεν έχει<br>εξουσιοδοτηθεί από την Dell δεν καλύπτονται από την εγγύησή σας.

## <span id="page-31-1"></span>**Αφαίρεση του τροφοδοτικού**

- 1. Ακολουθήστε τις οδηγίες ασφαλείας στην ενότητα [Πριν ξεκινήσετε](file:///C:/data/systems/insp620620s/insp620/gk/sm/before.htm#wp1180146).
- 2. Αφαιρέστε το κάλυμμα του υπολογιστή (βλέπε [Αφαίρεση του καλύμματος του υπολογιστή](file:///C:/data/systems/insp620620s/insp620/gk/sm/cover_re.htm#wp1193123)).
- 3. Αποσυνδέστε τα καλώδια τροφοδοσίας DC από την πλακέτα συστήματος και τις μονάδες δίσκου (βλέπε <u>[Εξαρτήματα πλακέτας συστήματος](file:///C:/data/systems/insp620620s/insp620/gk/sm/techov.htm#wp1270408)</u>).
- 4. Αφαιρέστε τις τέσσερις βίδες που συγκρατούν το τροφοδοτικό πάνω στο πλαίσιο.
- 5. Πιέστε την προεξοχή του τροφοδοτικού για το ελευθερώσετε από το πλαίσιο.
- 6. Σηκώστε συρτά το τροφοδοτικό και βγάλτε το από το πλαίσιο του υπολογιστή.

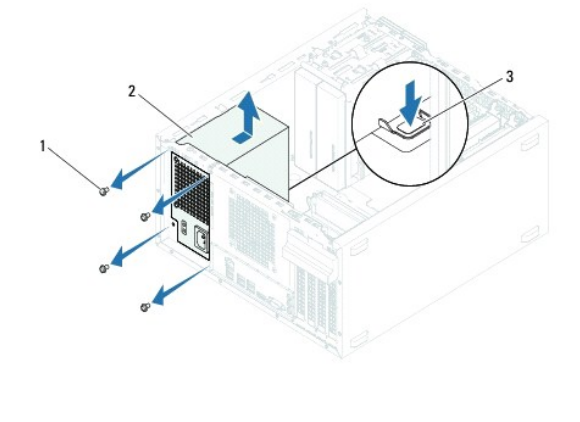

1 βίδες (4) 2 παροχή τροφοδοσίας 3 προεξοχή τροφοδοτικού

# <span id="page-31-2"></span>**Επανατοποθέτηση του τροφοδοτικού**

- 1. Ακολουθήστε τις οδηγίες ασφαλείας στην ενότητα [Πριν ξεκινήσετε](file:///C:/data/systems/insp620620s/insp620/gk/sm/before.htm#wp1180146).
- 2. Φέρτε συρτά το τροφοδοτικό προς την πίσω πλευρά του πλαισίου του υπολογιστή.
- 3. Ευθυγραμμίστε τις οπές για τις βίδες που βρίσκονται πάνω στο τροφοδοτικό με τις αντίστοιχες οπές στο πλαίσιο του υπολογιστή.

**ΠΡΟΕΙΔΟΠΟΙΗΣΗ: Αν δεν επανατοποθετήσετε και δεν σφίξετε όλες τις βίδες, υπάρχει κίνδυνος ηλεκτροπληξίας γιατί οι βίδες παίζουν καθοριστικό ρόλο στη γείωση του συστήματος.** 

- 4. Επανατοποθετήστε τις τέσσερις βίδες που συγκρατούν το τροφοδοτικό πάνω στο πλαίσιο.
- 5. Συνδέστε τα καλώδια τροφοδοσίας DC στην πλακέτα συστήματος και στις μονάδες δίσκου (βλέπε [Εξαρτήματα πλακέτας συστήματος](file:///C:/data/systems/insp620620s/insp620/gk/sm/techov.htm#wp1270408)).
- 6. Επανατοποθετήστε το κάλυμμα του υπολογιστή (βλέπε [Επανατοποθέτηση του καλύμματος του υπολογιστή](file:///C:/data/systems/insp620620s/insp620/gk/sm/cover_re.htm#wp1193653)).
- 7. Συνδέστε τον υπολογιστή και τις συσκευές σας σε ηλεκτρικές πρίζες και θέστε τις σε λειτουργία.

#### <span id="page-33-0"></span>**Μονάδα κουμπιού τροφοδοσίας Εγχειρίδιο σέρβις Dell™ Inspiron™ 620**

- [Αφαίρεση της μονάδας του κουμπιού τροφοδοσίας](#page-33-1)
- Θ Επανατοποθέτηση της μονάδας του κου
- ΠΡΟΕΙΔΟΠΟΙΗΣΗ: Πριν από κάθε εργασία στο εσωτερικό του υπολογιστή σας, διαβάζετε τις οδηγίες για την ασφάλεια που έχουν σταλεί μαζί με<br>τον υπολογιστή σας. Αν χρειάζεστε πρόσθετες πληροφορίες για τις καλύτερες πρακτικές ασ
- **ΠΡΟΕΙΔΟΠΟΙΗΣΗ: Για να προστατευτείτε από ηλεκτροπληξία, πριν να αφαιρέσετε το κάλυμμα του υπολογιστή σας, αποσυνδέετέ τον πάντα από την**   $\triangle$ **πρίζα.**
- $\triangle$ ΠΡΟΕΙΔΟΠΟΙΗΣΗ: Μη θέτετε σε λειτουργία τον υπολογιστή σας αν έχετε αφαιρέσει κάποιο κάλυμμα (όπως τα καλύμματα του υπολογιστή, τις<br>στεφάνες, τα υποστηρίγματα ενδιάμεσων διατάξεων, τα ενθέματα του μπροστινού πλαισίου κλπ.)
- ΠΡΟΣΟΧΗ: Μόνο εξουσιοδοτημένος τεχνικός σέρβις επιτρέπεται να κάνει επισκευές στον υπολογιστή σας. Βλάβες εξαιτίας σέρβις που δεν έχει<br>εξουσιοδοτηθεί από την Dell δεν καλύπτονται από την εγγύησή σας.

## <span id="page-33-1"></span>**Αφαίρεση της μονάδας του κουμπιού τροφοδοσίας**

- 1. Ακολουθήστε τις οδηγίες ασφαλείας στην ενότητα [Πριν ξεκινήσετε](file:///C:/data/systems/insp620620s/insp620/gk/sm/before.htm#wp1180146).
- 2. Αφαιρέστε το κάλυμμα του υπολογιστή (βλέπε [Αφαίρεση του καλύμματος του υπολογιστή](file:///C:/data/systems/insp620620s/insp620/gk/sm/cover_re.htm#wp1193123)).
- 3. Αφαιρέστε την μπροστινή στεφάνη συγκράτησης (βλέπε [Αφαίρεση της μπροστινής στεφάνης συγκράτησης](file:///C:/data/systems/insp620620s/insp620/gk/sm/bezel.htm#wp1181855)).
- 4. [Αποσυνδέστε το καλώδιο της μονάδας του κουμπιού τροφοδοσίας από τον σύνδεσμο στην πλακέτα συστήματος](file:///C:/data/systems/insp620620s/insp620/gk/sm/techov.htm#wp1270408), LEDH1 (βλέπε Εξαρτήματα πλακέτας συστήματος).
- 5. Πιέστε τις γλωττίδες της μονάδας του κουμπιού τροφοδοσίας και σηκώστε τη για να την αποδεσμεύσετε από το πάνω πλαίσιο.

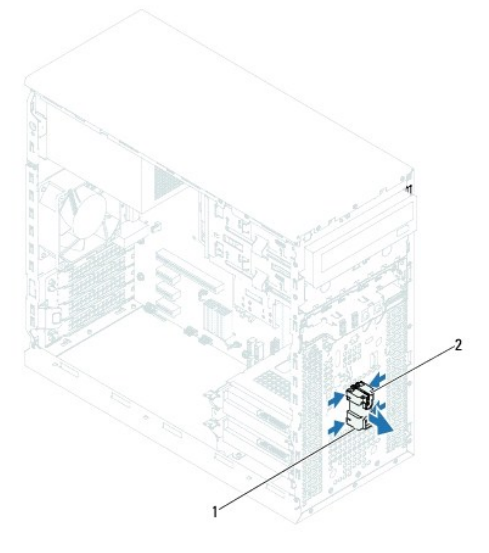

1 μονάδα κουμπιού τροφοδοσίας 2 γλωττίδες μονάδας κουμπιού τροφοδοσίας (4)

6. Αφήστε στην άκρη τη μονάδα του κουμπιού τροφοδοσίας σε ασφαλές σημείο.

# <span id="page-33-2"></span>**Επανατοποθέτηση της μονάδας του κουμπιού τροφοδοσίας**

1. Ακολουθήστε τις οδηγίες ασφαλείας στην ενότητα [Πριν ξεκινήσετε](file:///C:/data/systems/insp620620s/insp620/gk/sm/before.htm#wp1180146).

- 2. Ευθυγραμμίστε τις γλωττίδες της μονάδας του κουμπιού τροφοδοσίας και σπρώξτε τις μέσα στις υποδοχές στο πάνω πλαίσιο.
- 3. [Αποσυνδέστε το καλώδιο της μονάδας του κουμπιού τροφοδοσίας από τον σύνδεσμο στην πλακέτα συστήματος](file:///C:/data/systems/insp620620s/insp620/gk/sm/techov.htm#wp1270408), LEDH1 (βλέπε <u>Εξαρτήματα πλακέτας</u><br>συστήματος).
- 4. Επανατοποθετήστε την μπροστινή στεφάνη συγκράτησης (βλέπε [Επανατοποθέτηση της μπροστινής στεφάνης συγκράτησης](file:///C:/data/systems/insp620620s/insp620/gk/sm/bezel.htm#wp1181929)).
- 5. Επανατοποθετήστε το κάλυμμα του υπολογιστή (βλέπε [Επανατοποθέτηση του καλύμματος του υπολογιστή](file:///C:/data/systems/insp620620s/insp620/gk/sm/cover_re.htm#wp1193653)).
- 6. Συνδέστε τον υπολογιστή και τις συσκευές σας σε ηλεκτρικές πρίζες και θέστε τις σε λειτουργία.

#### <span id="page-35-0"></span>**Πλακέτα συστήματος Εγχειρίδιο σέρβις Dell™ Inspiron™ 620**

- [Αφαίρεση της πλακέτας συστήματος](#page-35-1)
- Θ Επανατοποθέτηση της πλακέτας
- [Καταχώριση της ετικέτας εξυπηρέτησης στο](#page-36-1) BIOS
- 
- $\triangle$ ΠΡΟΕΙΔΟΠΟΙΗΣΗ: Πριν από κάθε εργασία στο εσωτερικό του υπολογιστή σας, διαβάζετε τις οδηγίες για την ασφάλεια που που έχουν σταλεί μαζί<br>με τον υπολογιστή σας. Αν χρειάζεστε πρόσθετες πληροφορίες για τις καλύτερες πρακτικέ
- **ΠΡΟΕΙΔΟΠΟΙΗΣΗ: Για να προστατευτείτε από ηλεκτροπληξία, πριν να αφαιρέσετε το κάλυμμα του υπολογιστή σας, αποσυνδέετέ τον πάντα από την**   $\triangle$ **πρίζα.**
- $\triangle$ ΠΡΟΕΙΔΟΠΟΙΗΣΗ: Μη θέτετε σε λειτουργία τον υπολογιστή σας αν έχετε αφαιρέσει κάποιο κάλυμμα (όπως τα καλύμματα του υπολογιστή, τις<br>στεφάνες, τα υποστηρίγματα ενδιάμεσων διατάξεων, τα ενθέματα του μπροστινού πλαισίου κ.λπ.
- ΠΡΟΣΟΧΗ: Μόνο εξουσιοδοτημένος τεχνικός σέρβις επιτρέπεται να κάνει επισκευές στον υπολογιστή σας. Βλάβες εξαιτίας σέρβις που δεν έχει<br>εξουσιοδοτηθεί από την Dell δεν καλύπτονται από την εγγύησή σας.

# <span id="page-35-1"></span>**Αφαίρεση της πλακέτας συστήματος**

- 1. Ακολουθήστε τις οδηγίες ασφαλείας στην ενότητα [Πριν ξεκινήσετε](file:///C:/data/systems/insp620620s/insp620/gk/sm/before.htm#wp1180146).
- 2. Αφαιρέστε το κάλυμμα του υπολογιστή (βλέπε [Αφαίρεση του καλύμματος του υπολογιστή](file:///C:/data/systems/insp620620s/insp620/gk/sm/cover_re.htm#wp1193123)).
- 3. Αφαιρέστε όλες τις κάρτες PCI Express, αν υπάρχουν (βλέπε [Αφαίρεση καρτών](file:///C:/data/systems/insp620620s/insp620/gk/sm/cards.htm#wp1268937) PCI Express).
- 4. Αφαιρέστε τη διάταξη του ανεμιστήρα και της ψύκτρας του επεξεργαστή (βλέπε Επανατοποθέτηση της διάταξης του ανεμιστήρα και της ψύκτρας του επεξεργαστή).
- 5. Αφαιρέστε τον επεξεργαστή (βλέπε [Αφαίρεση του επεξεργαστή](file:///C:/data/systems/insp620620s/insp620/gk/sm/cpu.htm#wp1182904)).
- 6. Αφαιρέστε τις μονάδες μνήμης (βλέπε <u>[Αφαίρεση μονάδων μνήμης](file:///C:/data/systems/insp620620s/insp620/gk/sm/memory.htm#wp1194463)</u>) και σημειώστε ποια μονάδα μνήμης αφαιρέσατε από κάθε υποδοχή DIMM για να<br>Εμπορέσετε να τις εγκαταστήσετε στις ίδιες υποδοχές μετά την επανατοποθέτηση της
- 7. Αποσυνδέστε όλα τα καλώδια που είναι συνδεδεμένα στην πλακέτα συστήματος (βλέπε <mark>[Εξαρτήματα πλακέτας συστήματος](file:///C:/data/systems/insp620620s/insp620/gk/sm/techov.htm#wp1270408)</mark>). Την ώρα που αφαιρείτε όλα<br>Στα καλώδια σημειώστε τη διαδρομή τους, για να μπορέσετε να τα επανατοποθετή
- 8. Αφαιρέστε τις έξι βίδες που συγκρατούν την πλακέτα συστήματος πάνω στο πλαίσιο.

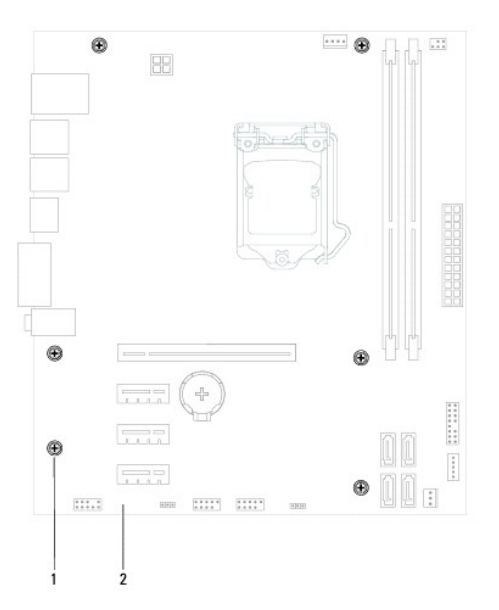

#### <span id="page-36-2"></span>1 βίδες (6) 2 πλακέτα συστήματος

- 9. Σηκώστε την πλακέτα συστήματος και βγάλτε την από το πλαίσιο του υπολογιστή.
- 10. Συγκρίνετε την πλακέτα συστήματος που αφαιρέσατε με την καινούρια για να διασφαλίσετε ότι είναι πανομοιότυπες.
	- **ΣΗΜΕΙΩΣΗ:** Ορισμένα εξαρτήματα και μερικοί σύνδεσμοι στην καινούρια πλακέτα συστήματος μπορεί να βρίσκονται σε διαφορετική θέση από αυτή που έχουν στην υπάρχουσα.
	- **ΣΗΜΕΙΩΣΗ:** Οι ρυθμίσεις για τον βραχυκυκλωτήρα στην καινούρια πλακέτα συστήματος είναι προκαθορισμένες από το εργοστάσιο.

# <span id="page-36-0"></span>**Επανατοποθέτηση της πλακέτας συστήματος**

- 1. Ακολουθήστε τις οδηγίες ασφαλείας στην ενότητα [Πριν ξεκινήσετε](file:///C:/data/systems/insp620620s/insp620/gk/sm/before.htm#wp1180146).
- 2. Τοποθετήστε προσεκτικά την πλακέτα συστήματος μέσα στο πλαίσιο του υπολογιστή και φέρτε τη συρτά προς την πίσω πλευρά του υπολογιστή.
- 3. Επανατοποθετήστε τις έξι βίδες που συγκρατούν την πλακέτα συστήματος πάνω στο πλαίσιο.
- 4. Συνδέστε τα καλώδια που αποσυνδέσατε από την πλακέτα συστήματος (βλέπε [Εξαρτήματα πλακέτας συστήματος](file:///C:/data/systems/insp620620s/insp620/gk/sm/techov.htm#wp1270408)).
- 5. Επανατοποθετήστε τον επεξεργαστή (βλέπε [Επανατοποθέτηση του επεξεργαστή](file:///C:/data/systems/insp620620s/insp620/gk/sm/cpu.htm#wp1196004)).
- 6. [Επανατοποθετήστε τη διάταξη του ανεμιστήρα και της ψύκτρας του επεξεργαστή](file:///C:/data/systems/insp620620s/insp620/gk/sm/fan.htm#wp1203025) (βλέπε <u>Επανατοποθέτηση της διάταξης του ανεμιστήρα και της</u> ψύκτρας του επεξεργαστή).
- ΠΡΟΣΟΧΗ: Μόνο εξουσιοδοτημένος τεχνικός σέρβις επιτρέπεται να κάνει επισκευές στον υπολογιστή σας. Βλάβες εξαιτίας σέρβις που δεν έχει<br>εξουσιοδοτηθεί από την Dell δεν καλύπτονται από την εγγύησή σας.
- **ΠΡΟΣΟΧΗ: Βεβαιωθείτε ότι η διάταξη της ψύκτρας είναι σωστά τοποθετημένη και στερεωμένη.**
- 7. Επανατοποθετήστε τις μονάδες μνήμης (βλέπε [Αφαίρεση μονάδων μνήμης](file:///C:/data/systems/insp620620s/insp620/gk/sm/memory.htm#wp1181618)).
- 8. Επανατοποθετήστε όλες τις κάρτες PCI Express, αν υπάρχουν (βλέπε [Επανατοποθέτηση καρτών](file:///C:/data/systems/insp620620s/insp620/gk/sm/cards.htm#wp1263703) PCI Express).
- 9. Επανατοποθετήστε το κάλυμμα του υπολογιστή (βλέπε [Επανατοποθέτηση του καλύμματος του υπολογιστή](file:///C:/data/systems/insp620620s/insp620/gk/sm/cover_re.htm#wp1193653)).
- 10. Συνδέστε τον υπολογιστή και τις συσκευές σας σε ηλεκτρικές πρίζες και θέστε τις σε λειτουργία.
- 11. Αναβαθμίστε το BIOS του συστήματος, αν χρειάζεται. (ανατρέξτε στην ενότητα [Αναβάθμιση του](file:///C:/data/systems/insp620620s/insp620/gk/sm/bios.htm#wp1179839) BIOS).
- 12. Εισαγάγετε την ετικέτα εξυπηρέτησης (ανατρέξτε στην ενότητα <u>Καταχώριση της ετικέτας εξυπηρέτησης στο BIOS</u>).

## <span id="page-36-1"></span>**Καταχώριση της ετικέτας εξυπηρέτησης στο BIOS**

- 1. Ενεργοποιήστε τον υπολογιστή.
- 2. Πατήστε <F2> κατά τη διάρκεια του POST για είσοδο στο πρόγραμμα ρύθμισης συστήματος.
- 3. Από την κύρια καρτέλα καταχωρίστε την ετικέτα εξυπηρέτησης στο πεδίο Set Service Tag (Καθορισμός ετικέτας εξυπηρέτησης).

**ΣΗΜΕΙΩΣΗ:** Το πεδίο Set Service Tag (Καθορισμός ετικέτας εξυπηρέτησης) σας δίνει τη δυνατότητα μη αυτόματης καταχώρισης της ετικέτας εξυπηρέτησης μόνο όταν δεν υπάρχει στο σύστημα.

# <span id="page-37-2"></span><span id="page-37-0"></span>**Ρυθμίσεις συστήματος**

# **Εγχειρίδιο σέρβις Dell™ Inspiron™ 620**

- [Επισκόπηση](#page-37-1)
- Clearing Forgotten Passwords (Διαγραφή ξεχασμένων κωδικών πρόσβα
- [Διαγραφή κωδικών πρόσβασης](#page-41-0) CMOS

# <span id="page-37-1"></span>**Επισκόπηση**

Χρησιμοποιήστε τη ρύθμιση συστήματος:

- l Για να αλλάξετε τις πληροφορίες σχετικά με τη ρύθμιση των παραμέτρων του συστήματος μετά την προσθήκη, αλλαγή ή κατάργηση υλικού στον υπολογιστή σας.
- l Για να καθορίσετε ή να αλλάξετε κάποια δυνατότητα που μπορεί να επιλέξει ο χρήστης, όπως τον κωδικό πρόσβασης χρήστη.
- l Για να δείτε το τρέχον μέγεθος της μνήμης ή να ρυθμίσετε τον εγκατεστημένο σκληρό δίσκο.
- ΠΡΟΣΟΧΗ: Αν δεν είστε έμπειρος στη χρήση υπολογιστή, μην αλλάξετε τις ρυθμίσεις για το πρόγραμμα αυτό. Ορισμένες αλλαγές μπορεί να<br>προκαλέσουν την εσφαλμένη λειτουργία του υπολογιστή σας.

<span id="page-37-3"></span>**ΣΗΜΕΙΩΣΗ:** Προτού αλλάξετε τις ρυθμίσεις, συνιστούμε να σημειώσετε τις πληροφορίες που θα βρείτε στην οθόνη για τη ρύθμιση του συστήματος γιατί μπορεί να σας φανούν χρήσιμες στο μέλλον.

# **Είσοδος στο πρόγραμμα ρύθμισης συστήματος**

- 1. Εκκινήστε (ή επανεκκινήστε) τον υπολογιστή σας.
- 2. Όταν παρουσιαστεί το λογότυπο DELL, περιμένετε ωσότου εμφανιστεί η προτροπή για την εντολή F2 και, στη συνέχεια, πιέστε αμέσως το <F2>.

**ΣΗΜΕΙΩΣΗ:** Η προτροπή για την εντολή F2 υποδεικνύει ότι το πληκτρολόγιο έχει τεθεί σε λειτουργία. Η συγκεκριμένη προτροπή μπορεί να εμφανιστεί πολύ γρήγορα και γι' αυτό θα πρέπει να έχετε το νου σας ώστε να πιέσετε αρέσως το <F2>. Αν πιέσετε το <F2> πριν από την προτροπή,<br>δεν θα ισχύσει η εντολή. Αν περιμένετε πολύ ώρα με το λογότυπο του λειτουργικού εμφανιστεί η επιφάνεια εργασίας των Microsoft Windows. Στη συνέχεια, [τερματίστε τη λειτουργία του υπολογιστή σας](file:///C:/data/systems/insp620620s/insp620/gk/sm/before.htm#wp1180391) (βλέπε <u>Απενεργοποίηση του</u><br><u>υπολογιστή σας</u>) και προσπαθήστε ξανά.

#### **Οθόνες του προγράμματος ρύθμισης του συστήματος**

Η οθόνη του προγράμματος ρύθμισης του συστήματος παρουσιάζει πληροφορίες για την τρέχουσα διαμόρφωση παραμέτρων στον υπολογιστή σας ή για τη<br>διαμόρφωση παραμέτρων που επιδέχονται αλλαγές. Οι πληροφορίες στην οθόνη χωρίζον

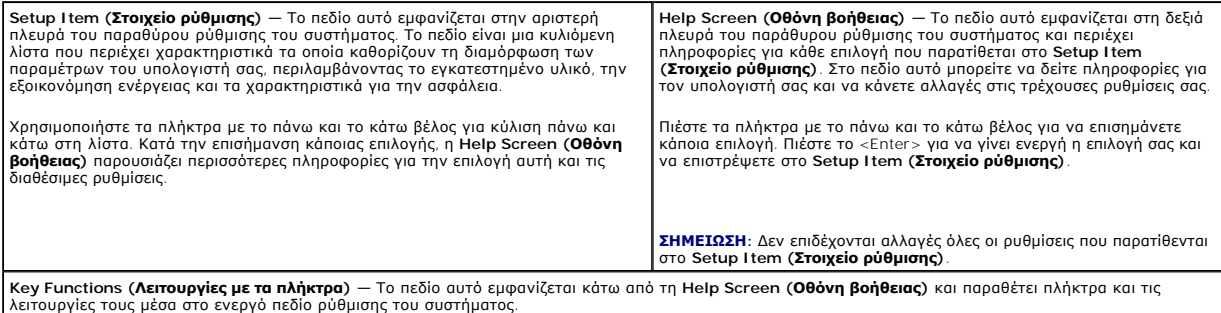

## **Επιλογές προγράμματος ρύθμισης συστήματος**

**ΣΗΜΕΙΩΣΗ:** Ανάλογα με τον υπολογιστή σας και τις συσκευές που έχετε εγκαταστήσει, τα στοιχεία που παρατίθενται στην παρούσα ενότητα μπορεί να<br>εμφανίζονται ακριβώς όπως τα βλέπετε εδώ ή και όχι.

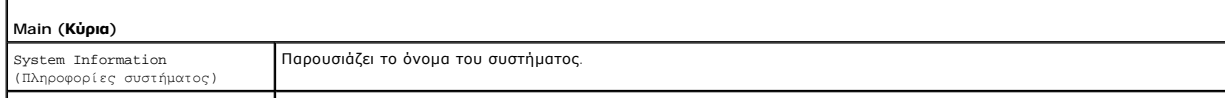

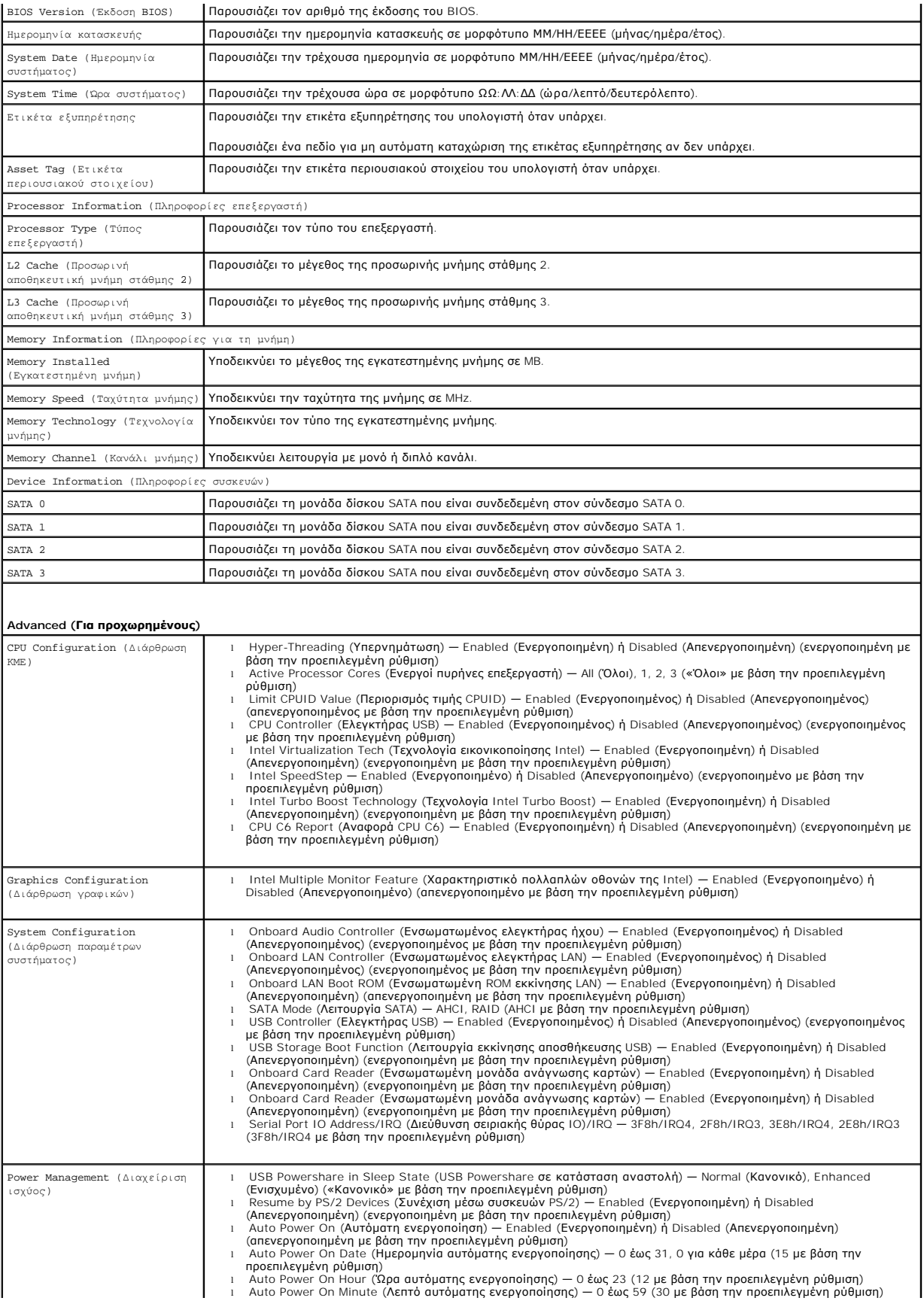

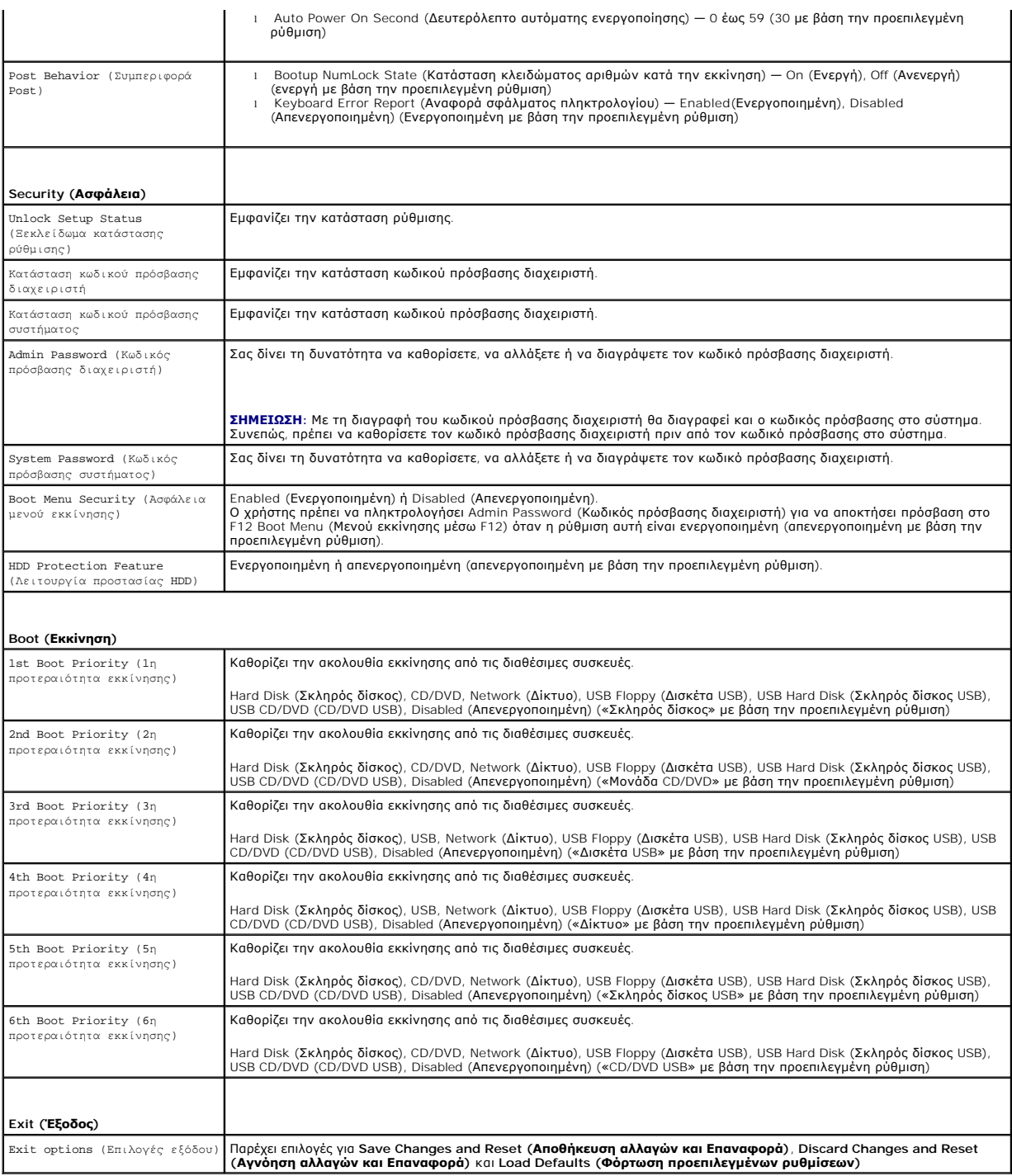

## **Ακολουθία εκκίνησης**

Το χαρακτηριστικό αυτό σας επιτρέπει να αλλάξετε την ακολουθία εκκίνησης για τις συσκευές.

#### **Επιλογές εκκίνησης**

- ι **USB Floppy (Δισκέτα USB) —** Ο υπολογιστής επιχειρεί εκκίνηση από τη μονάδα δισκέτας USB. Αν δεν υπάρχει λειτουργικό σύστημα στη δισκέτα, ο<br>υπολογιστής δημιουργεί μήνυμα σφάλματος.
- l **Hard Drive (Μονάδα σκληρού δίσκου)** Ο υπολογιστής επιχειρεί εκκίνηση από τον κύριο σκληρό δίσκο. Αν δεν υπάρχει λειτουργικό σύστημα στη

μονάδα, ο υπολογιστής δημιουργεί μήνυμα σφάλματος.

- l **CD/DVD/CD-RW Drive (Μονάδα CD/DVD/CD-RW)** Ο υπολογιστής επιχειρεί εκκίνηση από τη μονάδα CD/DVD/CD-RW. Αν δεν υπάρχει CD/DVD/CD-RW στη μονάδα ή αν το CD/DVD/CD-RW δεν έχει λειτουργικό σύστημα, ο υπολογιστής δημιουργεί μήνυμα σφάλματος.
- ι **USB Storage Device (Συσκευή αποθήκευσης USB) —** Τοποθετήστε τη συσκευή μνήμης σε κάποια θύρα USB και επανεκκινήστε τον υπολογιστή. Όταν<br>- εμφανιστεί η ένδειξη F12 Boot-Options (Επιλογές εκκίνησης) στην κάτω δεξιά γων συσκευή και προσθέτει την επιλογή USB flash στο μενού εκκίνησης.

**ΣΗΜΕΙΩΣΗ:** Για να γίνει εκκίνηση από συσκευή USB, η συσκευή πρέπει να είναι εκκινήσιμη. Για να σιγουρευτείτε ότι η συσκευή σας είναι εκκινήσιμη, ανατρέξτε στην τεκμηρίωσή της.

l **Network (Δίκτυο)** — Ο υπολογιστής επιχειρεί εκκίνηση από το δίκτυο. Αν δεν εντοπιστεί λειτουργικό σύστημα στο δίκτυο, ο υπολογιστής δημιουργεί μήνυμα σφάλματος.

**ΣΗΜΕΙΩΣΗ:** Για να γίνει εκκίνηση από το δίκτυο, βεβαιωθείτε ότι στο πρόγραμμα ρύθμισης συστήματος είναι ενεργοποιημένη η επιλογή του ενσωματωμένου ROM εκκίνησης LAN (βλέπε [Ρυθμίσεις συστήματος](#page-37-2)).

#### **Αλλαγή της ακολουθίας εκκίνησης για την τρέχουσα εκκίνηση**

Μπορείτε να χρησιμοποιήσετε το χαρακτηριστικό αυτό για να αλλάξετε την τρέχουσα ακολουθία εκκίνηση, π.χ. για εκκίνηση από τη μονάδα CD/DVD/CD-RW<br>προκειμένου να εκτελεστεί το διαγνωστικό πρόγραμμα της Dell από το δυνακουστ

- 1. Αν πρόκειται να κάνετε εκκίνηση από συσκευή USB, συνδέστε τη σε σύνδεσμο USB.
- 2. Εκκινήστε (ή επανεκκινήστε) τον υπολογιστή σας.
- 3. Όταν εμφανιστεί η ένδειξη F2 Setup, F12 Boot Options (F2 Εγκατάσταση, F12 Επιλογές εκκίνησης) στην κάτω δεξιά γωνία της οθόνης, πατήστε  $<$ F12 $>$

**ΣΗΜΕΙΩΣΗ:** Αν περιμένετε πολύ ώρα με το λογότυπο του λειτουργικού συστήματος να εμφανίζεται, περιμένετε κι άλλο έως ότου εμφανιστεί η επιφάνεια εργασίας των Microsoft Windows. Στη συνέχεια, τερματίστε τη λειτουργία του υπολογιστή σας και προσπαθήστε ξανά.

Εμφανίζεται το **Boot Device Menu (Μενού συσκευών εκκίνησης)**, όπου παρατίθενται όλες οι διαθέσιμες συσκευές εκκίνησης.

4. Στο **Boot Device Menu (Μενού συσκευών εκκίνησης)** επιλέξτε τη συσκευή από την οποία θέλετε να γίνει η εκκίνηση.

Για παράδειγμα, αν πραγματοποιείτε εκκίνηση από ένα κλειδί μνήμης USB, επιλέξτε **USB Storage Device (Συσκευή αποθήκευσης USB)** και πατήστε <Enter>.

**ΣΗΜΕΙΩΣΗ:** Για να γίνει εκκίνηση από συσκευή USB, η συσκευή πρέπει να είναι εκκινήσιμη. Για να σιγουρευτείτε ότι η συσκευή σας είναι εκκινήσιμη, ανατρέξτε στην τεκμηρίωσή της.

#### **Αλλαγή της ακολουθίας εκκίνησης για μελλοντικές εκκινήσεις**

- 1. Ανοίξτε το πρόγραμμα ρύθμισης συστήματος (ανατρέξτε στην ενότητα [Είσοδος στο πρόγραμμα ρύθμισης συστήματος](#page-37-3)).
- 2. Χρησιμοποιήστε τα πλήκτρα με τα βέλη για να επισημάνετε την επιλογή **Boot** menu (Μενού εκκίνησης) και, στη συνέχεια, πιέστε το πλήκτρο <Enter> για να αποκτήσετε πρόσβαση στο μενού.

**ΣΗΜΕΙΩΣΗ:** Σημειώστε την τρέχουσα ακολουθία εκκίνησης για την περίπτωση που θα χρειαστεί η επαναφορά της.

- 3. Πιέστε τα πλήκτρα με το βέλος προς τα πάνω και προς τα κάτω για να κινηθείτε στη λίστα των συσκευών.
- 4. Πιέστε το συν (+) ή το μείον (–) για να αλλάξετε την προτεραιότητα εκκίνησης της συσκευής.

# <span id="page-40-0"></span>**Clearing Forgotten Passwords (Διαγραφή ξεχασμένων κωδικών πρόσβασης)**

ΠΡΟΕΙΔΟΠΟΙΗΣΗ: Προτού ξεκινήσετε κάποια από τις διαδικασίες που περιγράφει η τρέχουσα ενότητα, ακολουθήστε τις οδηγίες που παραλάβατε<br>μαζί με τον υπολογιστή σας και αφορούν θέματα ασφάλειας.

**ΠΡΟΕΙΔΟΠΟΙΗΣΗ: Για να διαγραφεί η ρύθμιση του κωδικού πρόσβασης, πρέπει να αποσυνδέσετε τον υπολογιστή από την ηλεκτρική πρίζα.** 

- ΠΡΟΣΟΧΗ: Μόνο εξουσιοδοτημένος τεχνικός σέρβις επιτρέπεται να κάνει επισκευές στον υπολογιστή σας. Βλάβες εξαιτίας σέρβις που δεν έχει<br>εξουσιοδοτηθεί από την Dell δεν καλύπτονται από την εγγύησή σας.
- ΠΡΟΣΟΧΗ: Προς αποφυγή ηλεκτροστατικής εκκένωσης, γειώστε το σώμα σας χρησιμοποιώντας μεταλλικό περικάρπιο γείωσης ή αγγίζοντας κατά<br>διαστήματα μια άβαφη μεταλλική επιφάνεια (όπως μια θύρα του υπολογιστή σας).

1. Ακολουθήστε τις οδηγίες ασφαλείας στην ενότητα [Πριν ξεκινήσετε](file:///C:/data/systems/insp620620s/insp620/gk/sm/before.htm#wp1180146).

- 2. Αφαιρέστε το κάλυμμα του υπολογιστή (βλέπε [Αφαίρεση του καλύμματος του υπολογιστή](file:///C:/data/systems/insp620620s/insp620/gk/sm/cover_re.htm#wp1193123)).
- 3. [Στην πλακέτα συστήματος εντοπίστε τον βραχυκυκλωτήρα](file:///C:/data/systems/insp620620s/insp620/gk/sm/techov.htm#wp1270408) 3 ακίδων για την επαναφορά του κωδικού πρόσβασης (PSWDCLR1) (Βλέπε Εξαρτήματα πλακέτας συστήματος).
- 4. Αφαιρέστε το βύσμα του βραχυκυκλωτήρα 2 ακίδων από τις ακίδες 2 και 3 και στερεώστε το στις ακίδες 1 και 2.

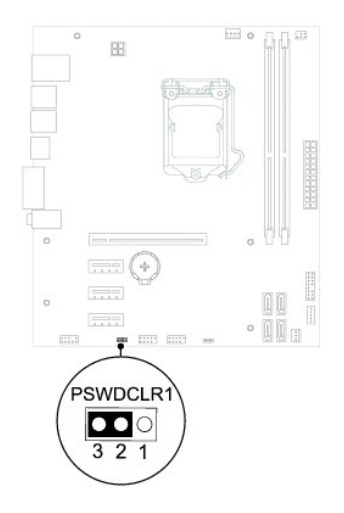

- 5. Θέστε τον υπολογιστή σε λειτουργία για να διαγραφεί ο κωδικός πρόσβασης.
- 6. Απενεργοποιήστε και αποσυνδέστε τον υπολογιστή και όλες τις προσαρτημένες συσκευές σας από τις ηλεκτρικές τους πρίζες.
- 7. Αφαιρέστε το βύσμα του βραχυκυκλωτήρα 2 ακίδων από τις ακίδες 1 και 2 και επανατοποθετήστε το στις ακίδες 2 και 3 για να ενεργοποιηθεί το χαρακτηριστικό του κωδικού πρόσβασης.
- 8. Επανατοποθετήστε το κάλυμμα του υπολογιστή (βλέπε [Επανατοποθέτηση του καλύμματος του υπολογιστή](file:///C:/data/systems/insp620620s/insp620/gk/sm/cover_re.htm#wp1193653)).
- 9. Συνδέστε τον υπολογιστή και τις συσκευές σας σε ηλεκτρικές πρίζες και θέστε τις σε λειτουργία.

## <span id="page-41-0"></span>**Διαγραφή κωδικών πρόσβασης CMOS**

- ΠΡΟΕΙΔΟΠΟΙΗΣΗ: Προτού ξεκινήσετε κάποια από τις διαδικασίες που περιγράφει η τρέχουσα ενότητα, ακολουθήστε τις οδηγίες που παραλάβατε<br>μαζί με τον υπολογιστή σας και αφορούν θέματα ασφάλειας.
- **ΠΡΟΕΙΔΟΠΟΙΗΣΗ: Για να διαγραφεί η ρύθμιση του κωδικού πρόσβασης, πρέπει να αποσυνδέσετε τον υπολογιστή από την ηλεκτρική πρίζα.**
- ΠΡΟΣΟΧΗ: Μόνο εξουσιοδοτημένος τεχνικός σέρβις επιτρέπεται να κάνει επισκευές στον υπολογιστή σας. Βλάβες εξαιτίας σέρβις που δεν έχει<br>εξουσιοδοτηθεί από την Dell δεν καλύπτονται από την εγγύησή σας.
- ΠΡΟΣΟΧΗ: Προς αποφυγή ηλεκτροστατικής εκκένωσης, γειώστε το σώμα σας χρησιμοποιώντας μεταλλικό περικάρπιο γείωσης ή αγγίζοντας κατά<br>διαστήματα μια άβαφη μεταλλική επιφάνεια (όπως μια θύρα του υπολογιστή σας).
- 1. Ακολουθήστε τις οδηγίες ασφαλείας στην ενότητα [Πριν ξεκινήσετε](file:///C:/data/systems/insp620620s/insp620/gk/sm/before.htm#wp1180146).
- 2. Αφαιρέστε το κάλυμμα του υπολογιστή (βλέπε [Αφαίρεση του καλύμματος του υπολογιστή](file:///C:/data/systems/insp620620s/insp620/gk/sm/cover_re.htm#wp1193123)).
- 3. [Εντοπίστε στην πλακέτα συστήματος τον βραχυκυκλωτήρα](file:///C:/data/systems/insp620620s/insp620/gk/sm/techov.htm#wp1270408) 3 ακίδων για την επαναφορά του CMOS (CMOSCLR1) (βλέπε Εξαρτήματα πλακέτας συστήματος).
- 4. Αφαιρέστε το βύσμα του βραχυκυκλωτήρα 2 ακίδων από τις ακίδες 2 και 3 και στερεώστε το στις ακίδες 1 και 2.

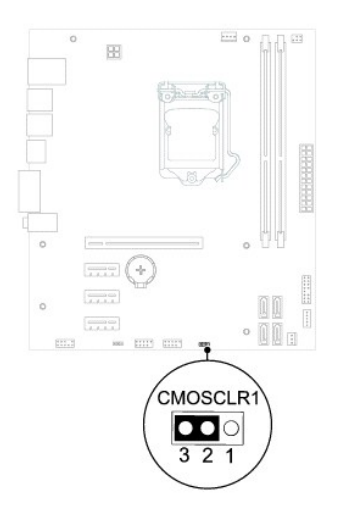

- 5. Περιμένετε περίπου πέντε δευτερόλεπτα για να διαγραφεί η ρύθμιση CMOS.
- 6. Αφαιρέστε το βύσμα 2 ακίδων του βραχυκυκλωτήρα από τις ακίδες 1 και 2 και επανατοποθετήστε το στις ακίδες 2 και 3.
- 7. Επανατοποθετήστε το κάλυμμα του υπολογιστή (βλέπε <u>[Επανατοποθέτηση του καλύμματος του υπολογιστή](file:///C:/data/systems/insp620620s/insp620/gk/sm/cover_re.htm#wp1193653)</u>).
- 8. Συνδέστε τον υπολογιστή και τις συσκευές σας σε ηλεκτρικές πρίζες και θέστε τις σε λειτουργία.

#### <span id="page-43-0"></span>**Τεχνική επισκόπηση Εγχειρίδιο σέρβις Dell™ Inspiron™ 620**

- [Εσωτερική όψη του υπολογιστή σας](#page-43-1)
- [Εξαρτήματα πλακέτας συστήματος](#page-43-2)
- ΠΡΟΕΙΔΟΠΟΙΗΣΗ: Πριν από κάθε εργασία στο εσωτερικό του υπολογιστή σας, διαβάζετε τις οδηγίες για την ασφάλεια που έχει σταλεί μαζί με τον<br>υπολογιστή σας. Αν χρειάζεστε πρόσθετες πληροφορίες για τις καλύτερες πρακτικές ασφ
- ΠΡΟΕΙΔΟΠΟΙΗΣΗ: Προς αποφυγή ηλεκτροστατικής εκκένωσης, γειώστε το σώμα σας χρησιμοποιώντας μεταλλικό περικάρπιο γείωσης ή<br>αγγίζοντας κατά διαστήματα μια άβαφη μεταλλική επιφάνεια (όπως ένας σύνδεσμος του υπολογιστή σας).
- ΠΡΟΣΟΧΗ: Μόνο εξουσιοδοτημένος τεχνικός σέρβις επιτρέπεται να κάνει επισκευές στον υπολογιστή σας. Βλάβες εξαιτίας σέρβις που δεν έχει<br>εξουσιοδοτηθεί από την Dell δεν καλύπτονται από την εγγύησή σας.

# <span id="page-43-1"></span>**Εσωτερική όψη του υπολογιστή σας**

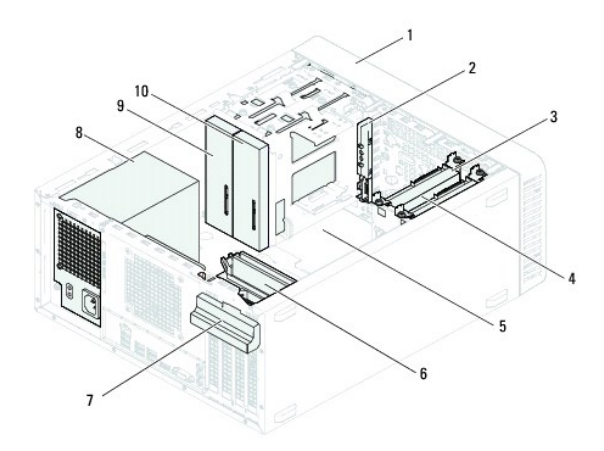

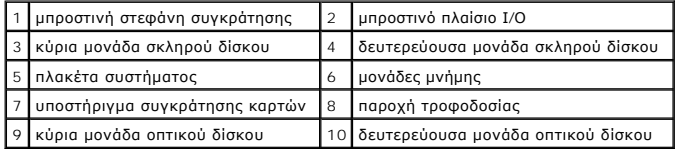

<span id="page-43-2"></span>**Εξαρτήματα πλακέτας συστήματος** 

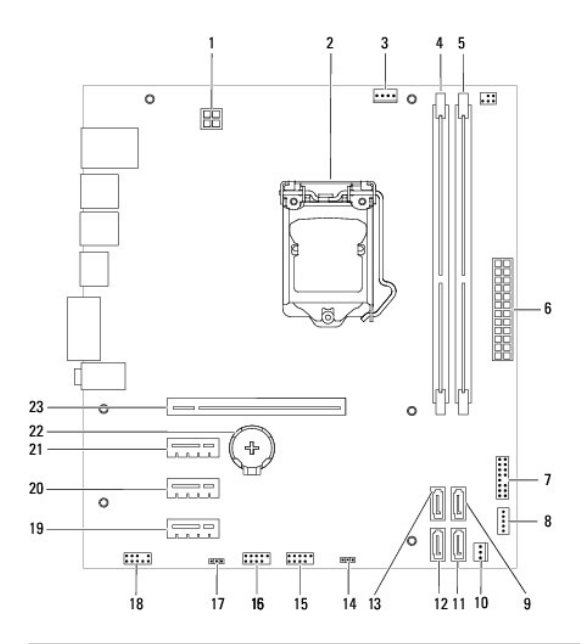

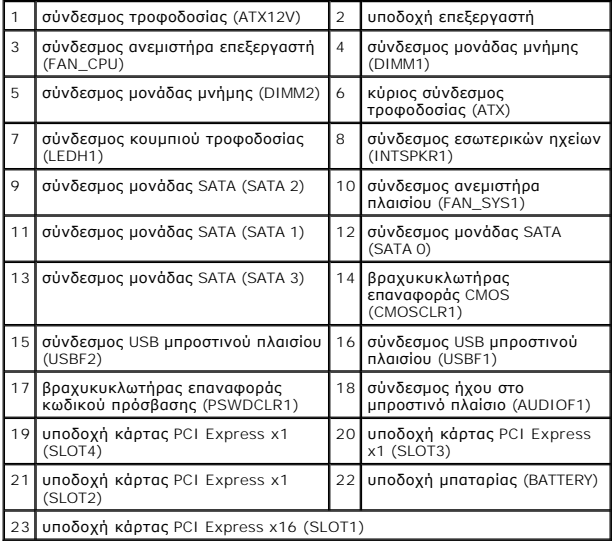

#### **Εγχειρίδιο σέρβις Dell™ Inspiron™ 620**

**ΣΗΜΕΙΩΣΗ:** Η ΣΗΜΕΙΩΣΗ υποδεικνύει σημαντικές πληροφορίες που σας βοηθούν να χρησιμοποιείτε καλύτερα τον υπολογιστή σας.

**ΠΡΟΣΟΧΗ: Η ΠΡΟΣΟΧΗ υποδηλώνει είτε δυνητική βλάβη υλικού είτε απώλεια δεδομένων και υποδηλώνει τον τρόπο με τον οποίο μπορείτε να αποφύγετε το πρόβλημα.** 

**ΠΡΟΕΙΔΟΠΟΙΗΣΗ: Η ΠΡΟΕΙΔΟΠΟΙΗΣΗ αφορά πιθανή υλική ζημιά, σωματική βλάβη ή θάνατο.** 

#### **Οι πληροφορίες αυτού του εγγράφου μπορεί να αλλάξουν χωρίς προειδοποίηση. © 2011 Dell Inc. Με επιφύλαξη κάθε νόμιμου δικαιώματος.**

Εμπορικά σήματα που χρησιμοποιούνται στο παρόν κείμενο: Η ονομασία Dell™, το λογότυπο DELL και η ονομασία Πηριοπητικά σήματα της Dell Inc. Οι ονομασίες<br>Microsoft®, Windows® και το λογότυπο του κουμπιού έναρξης των Window

Απαγορεύεται αυστηρά η αναπαραγωγή των υλικών με οποιονδήποτε τρόπο, αν δεν υπάρχει σχετική γραπτή άδεια της Dell Inc.

2011 - 05 Αναθ. A00